# **DENSITÉ** series

# IRD-3101 SD MPEG Decoder with ASI and GigE IP Inputs Guide to Installation and Operation

M907-9800-100 18 Jan 2011

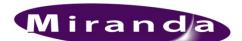

Miranda Technologies Inc. 3499 Douglas-B.-Floreani St-Laurent, Québec, Canada H4S 2C6 Tel. 514-333-1772

Fax. 514-333-9828 www.miranda.com

© 2011 Miranda Technologies Inc.

# **Electromagnetic Compatibility**

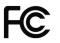

This equipment has been tested for verification of compliance with FCC Part 15, Subpart B requirements for Class A digital devices.

**NOTE:** This equipment has been tested and found to comply with the limits for a Class A digital device, pursuant to part 15 of the FCC Rules. These limits are designed to provide reasonable protection against harmful interference when the equipment is operated in a commercial environment. This equipment generates, uses, and can radiate radio frequency energy and, if not installed and used in accordance with the instruction manual, may cause harmful interference to radio communications. Operation of this equipment in a residential area is likely to cause harmful interference in which case the user will be required to correct the interference at his own expense.

CE This equipment has been tested and found to comply with the requirements of the EMC directive 2004/108/CE:

- EN 55022 Class A radiated and conducted emissions
- EN 61000-3-2 Harmonic current injection
- EN 61000-3-3 Limitation of voltage changes, voltage fluctuations and flicker
- EN 61000-4-2 Electrostatic discharge immunity
- EN 61000-4-3 Radiated electromagnetic field immunity radio frequencies

#### How to contact us:

For technical assistance, please contact the Miranda Technical support centre nearest you:

#### Americas

Telephone: +1-800-224-7882 e-mail: techsupp@miranda.com Telephone: +852-2539-

Asia

+852-2539-6987 e-mail: asiatech@miranda.com

China Telephone: +86-10-5873-1814 e-mail: asiatech@miranda.com

#### Europe, Middle East, Africa, UK

Telephone: +44 (0) 1491 820222 e-mail: eurotech@miranda.com

#### France (only)

Telephone: +33 (0) 1 55 86 87 88 e-mail: eurotech@miranda.com

Visit our web site at www.miranda.com

# **Table of Contents**

| 1 | IRD              | 3101 SD MPEG Decoder with ASI and GigE IP inputs1      |     |  |  |  |  |
|---|------------------|--------------------------------------------------------|-----|--|--|--|--|
|   | 1.1              | Using this Manual                                      | . 1 |  |  |  |  |
|   | 1.2 Introduction |                                                        |     |  |  |  |  |
|   | 1.3 Features     |                                                        |     |  |  |  |  |
|   | 1.4              | Applications                                           | . 3 |  |  |  |  |
|   | 1.5              | Block Diagrams                                         | . 4 |  |  |  |  |
|   | 1.6              | Front Card-edge Interface                              |     |  |  |  |  |
|   | 1.7              | Physical Layout – IRD-3101 with optional CAM           | . 5 |  |  |  |  |
| 2 | Inst             | allation                                               | . 6 |  |  |  |  |
|   | 2.1              | Installation in the Densité frame                      |     |  |  |  |  |
|   | 2.2              | Rear Panels                                            | . 6 |  |  |  |  |
|   | 2.3              | Connections                                            |     |  |  |  |  |
|   | 2.4              | Installation of the Conditional Access Module (CAM)    | . 7 |  |  |  |  |
| 3 | Оре              | eration                                                | . 8 |  |  |  |  |
|   | 3.1              | Control options                                        | . 8 |  |  |  |  |
|   | 3.2              | Card-Edge Status LED                                   | . 8 |  |  |  |  |
|   | 3.3              | Local control using the Densité frame control panel    | . 9 |  |  |  |  |
|   |                  | 3.3.1 Overview                                         |     |  |  |  |  |
|   |                  | 3.3.2 Menu for local control                           | . 9 |  |  |  |  |
|   | 3.4              | Remote control using iControl                          |     |  |  |  |  |
|   |                  | 3.4.1 The iControl graphic interface window            |     |  |  |  |  |
|   |                  | 3.4.2 The <i>Input</i> panel                           |     |  |  |  |  |
|   |                  | 3.4.3 The Conditional Access panel                     |     |  |  |  |  |
|   |                  | 3.4.4 The ASI Output panel                             |     |  |  |  |  |
|   |                  | 3.4.5 The <i>Decoder</i> panel                         |     |  |  |  |  |
|   |                  | 3.4.6 The Video Output panel                           |     |  |  |  |  |
|   |                  | 3.4.7 The Video Processing panel                       |     |  |  |  |  |
|   |                  | 3.4.8 The Audio Config panel                           |     |  |  |  |  |
|   |                  | 3.4.9 The Audio Processing panel                       |     |  |  |  |  |
|   |                  | 3.4.10 The <i>Reference</i> panel                      |     |  |  |  |  |
|   |                  | 3.4.11 The Probing panel         3.4.12 The Test panel |     |  |  |  |  |
|   |                  | 3.4.12 The Vetwork Settings panel                      |     |  |  |  |  |
|   |                  | 3.4.14 The Factory/Presets panel                       |     |  |  |  |  |
|   |                  | 3.4.15 The Options panel                               |     |  |  |  |  |
|   |                  | 3.4.16 The Alarm Config panel                          |     |  |  |  |  |
|   |                  | 3.4.17 The <i>Info</i> panel                           |     |  |  |  |  |
| 4 | Use              | r Reference Guide                                      |     |  |  |  |  |
| • | 4.1              | Decoding MPEG Transport Streams                        |     |  |  |  |  |
|   | 4.2              | Decoding Audio                                         |     |  |  |  |  |
|   | 4.3              | MPEG AV Synchronization                                |     |  |  |  |  |
|   | 4.4              | About V-CHIP & Rating Information                      |     |  |  |  |  |
|   | 4.5              | Using the Up Conversion Option                         |     |  |  |  |  |
|   | 4.6              | About AFD processing                                   |     |  |  |  |  |

# GUIDE TO INSTALLATION AND OPERATION

|    | 4.7 | Using the TS Probing Option                     | 46 |
|----|-----|-------------------------------------------------|----|
| 5  | Spe | cifications                                     | 47 |
| AN | NEX | 1 – IRD-3101 Local Control Panel User Interface | 49 |
| AN | NEX | 2 – Dolby Metadata Profiles                     | 52 |

# 1 IRD-3101 SD MPEG Decoder with ASI and GigE IP inputs

# 1.1 Using this Manual

The IRD-3101 comes in two versions:

IRD-3101ASI and GigE IP inputsIRD-3101-CIASI and GigE IP inputs with Conditional Access Module

Both are described in this manual. Any description that applies to both variants will use the term IRD-3101. Descriptions that apply exclusively to the CI version will refer to it explicitly.

THIS MANUAL DESCRIBES FEATURES ASSOCIATED WITH IRD-3101 FIRMWARE VERSION 3.25

# 1.2 Introduction

The IRD-3101 combines MPEG-2 and H.264 decoding of ASI transport streams to SD. It also provides processing of key video and audio parameters, and signal probing functions for feed aggregation, distribution, and monitoring applications by broadcasters and TV service providers.

DVB-ASI or IP transport streams fed to the IRD-3101 can be demodulated and decoded to provide SD video with embedded multi-channel audio, in all leading formats, as well as composite video and stereo analog audio for monitoring. The IRD is also available with a DVB-CI slot, supporting leading Conditional Access Systems, and allowing descrambling of multiple encrypted services. With its Gigabit Ethernet port, the IRD-3101 can also act as a gateway, by performing IP encapsulation of the input transport stream in either RTP or UDP mode.

The IRD also provides optional video signal processing with frame synchronization and selectable delay as well as proc-amp, up conversion and aspect ratio conversion. The IRD can decode an extensive range of Metadata, such as CEA-608 compliant Closed captioning, Teletext, AFD, V-chip and DVITC Time Code, which can be embedded in the decoded SDI signal. Transport Stream Metadata such as PSIP can also be analyzed.

The audio processing capabilities of the IRD-3101 are also extensive, with dual audio decoding and selectable stereo downmix modes of decoded MPEG-1 and Dolby Digital (AC-3) 2.0 audio. Optionally, the IRD-3101 also performs embedding of decoded of Dolby Digital (AC-3) 5.1 audio, with discrete 8-channel output.

In addition, the IRD-3101 performs a wide range of signal quality probing, with user-defined alarm settings on an extensive range of transport stream parameters, including TR 101290 alarms, transport stream structure analysis and individual program statistics.

# 1.3 Features

### Input/Output Versatility

- Dual ASI transport stream inputs
- Single ASI transport stream output for signal monitoring or retransmission
- IP transport stream input/output: an ASI signal can be re-transmitted as IP and an IP stream can be forwarded as ASI
- IRD acts as IP video gateway with forward error correction (FEC) for improved quality
- Available rear module with two Ethernet ports and change-over functionality for use in redundant IP router topologies
- Dual HD/SD SDI outputs
- Composite video and stereo analog audio monitoring outputs

### **Conditional Access**

- DVB-CI common interface slot allows insertion of CAM card
- Allows descrambling of multiple programs encrypted by leading DVB Conditional Access Systems
- Supports BISS-1

## **Easy Input and Program Selection**

- Manual or automatic input selection mode
- Automatic mode allows switching to backup input upon loss of signal on active input, with adjustable duration
- Program selection using local control or iControl
- Extensive transport stream structure is displayed allowing easy identification of individual programs in an MPTS
- MPTS automatic program selection mode and recovery

### **Optional Video Up-Conversion**

- The IRD-3101 can decode and output SD signals. With the up conversion option activated, HD output formats are available and include:
  - o 1920x1080i 59.94
  - o 1920x1080i 50
  - o 1280x720p 59.94
  - o 1280x720p 50
  - o 720x486i 59.94
  - o 720x576i 50

### **Comprehensive Dual Program Audio Decoding**

- Decoding of MPEG-1 Layer 2 stereo audio
- Support of Dolby Digital (AC-3) 2.0 audio
- Optional decoding and embedding of Dolby Digital (AC-3) 5.1 audio to SDI with support of main and associated audio services for up to discrete 8-channel output
- Selectable passthrough of Dolby Digital stream to SDI
- Decoding of AAC Audio for 2/0 and 1/0 coding modes

### Frame Synchronizer/Delay and Reference Input

- Supports timing, full phasing and freeze modes
- Reference can be external via BNC connection, internal using Densité REF-1801 module or directly from the decoded signal with selectable genlock modes
- Video proc amp functions including, brightness, saturation, hue and contrast

### **Decoded Video Format Identification**

- Convenient identification of key video parameters
  - Aspect ratio identification: 16:9 or 4:3
  - $_{\odot}$  Video resolution

#### **Audio Processing and Format Identification**

- Provides down mix of 5.1 channel to Lt/Rt or Lo/Ro modes
  - Extensive Dolby Digital Status reporting, including:
    - $_{\odot}$  Service and Source Channel ID
    - o Low Frequency Effect (LFE) presence detection
    - $_{\rm O}$  Sample rate detection
    - $_{\odot}$  Bit rate reporting
- Support for Secondary Audio Program (SAP)
- Configurable Dolby Digital dynamic range and compression

•

• Dolby Metadata embedding on SDI

# Metadata Extraction, Display and Embedding

- The following can be extracted from the TS and embedded in SD-SDI or HD-SDI signal:
  - $_{\odot}$  EIA-608 and EIA-708 closed captioning
  - $_{\circ}$  WST teletext
  - $_{\rm O}$  SMPTE 12M Time code
- SMPTE 2016 AFD flag
- Extensive PSIP data extraction, including:
  - $\circ$  Time and date and other STT data
  - o Channel number and other VCT parameters
  - o Event description and EIT Event Information Table
  - Rating and other RRT data
  - Dolby metadata
  - $\circ$  TSID

# **Transport Stream Probing and Alarming**

- Transport Stream (TS) monitoring, alarming and settings:
  - o TR 101 290 Priority 1 and Priority 2 alarming on key parameters
  - $_{\rm O}$  TS Bit rate
  - $_{\odot}$  TS ID and number of programs as identified in PAT
  - o Network ID and name as identified in NIT
  - $_{\odot}$  Logging of alarms using iControl
- Detailed TS structure reporting using graphical and hierarchical views
- Individual program data statistics, including individual program bit rate, content and PMT data

# 1.4 Applications

- Decoding of MPEG-2 and H.264 multi-program or single-program ASI transport streams
- IP encapsulation of ASI transport streams
- Program aggregation in TV service-provider headends

# 1.5 Block Diagrams

The following block diagrams show the functionality of the IRD-3101.

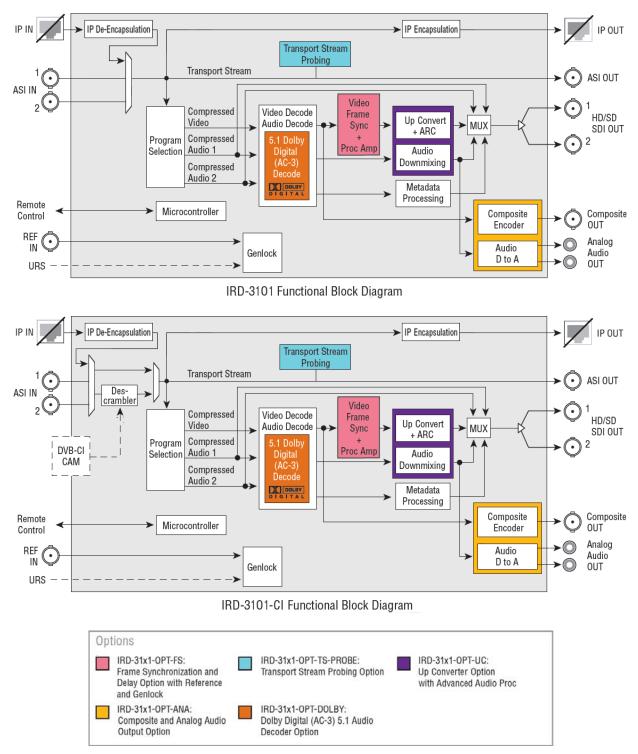

Figure 1.1 Functional block diagrams – IRD-3101 and IRD-3101-CI

# 1.6 Front Card-edge Interface

The front card-edge of the IRD-3101 incorporates two elements:

- Status LED (see section 3.2)
- Select Button (see section 3.3)

The CAM module is not shown in this view.

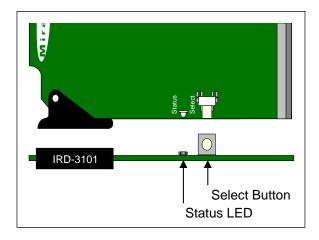

Figure 1.2 Front card-edge layout

# 1.7 Physical Layout - IRD-3101 with optional CAM

The IRD-3101 consists of a base IRD-3101 card with an optional conditional access module (CAM).

The CAM is installed at the front of the card, so that the smart card can be inserted from the front of the Densité frame.

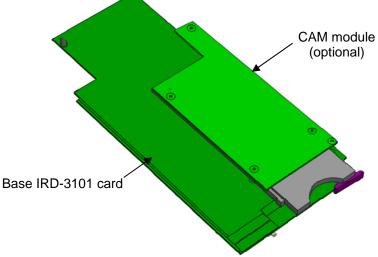

Figure 1.3 IRD-3101 physical layout

# 2 Installation

# 2.1 Installation in the Densité frame

The IRD-3101 and its associated rear connector rear panel must be mounted in a Densité<sup>3</sup> frame. It is not necessary to switch off the frame's power when installing or removing the card. See the Densité<sup>3</sup> Frame manual for detailed instructions for installing cards and their associated rear panels.

# 2.2 Rear Panels

The IRD-3101 has multiple inputs and outputs, and making space for all the necessary connectors at the rear of the frame requires a double-width rear panel.

With the double-width rear panel installed, the IRD-3101 must be installed in the *right-most of the two slots* covered by the panel in order to mate with the panel's connectors.

# NOTE: attempting to install the card in the wrong slot could result in damage to the edge connector of the rear panel. BE CAREFUL

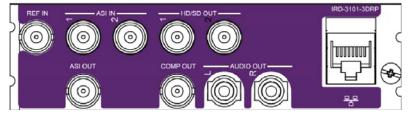

Figure 2.1 IRD-3101-3DRP Rear Panel for the IRD-3101

# 2.3 Connections

The rear panel connections are as follows:

• REF IN - External reference input

For external synchronization, connect a black studio reference signal to the BNC labeled REF IN.

The reference input must conform to SMPTE 170M/SMPTE 318M/ITU 624-4/BUT 470-6 for standard definition signals and is used to phase the SD SDI outputs to the studio.

The table shows the reference signals appropriate for the supported input formats. In essence, the input and the reference must have the same frame rate.

| Supported input signals | Reference             |
|-------------------------|-----------------------|
| 525 (SMPTE-259M-C)      | NTSC (SMPTE-<br>170M) |
| 625 (SMPTE-259M-C)      | PAL (ITU 624-4)       |
| ASI (EN50083-9)         |                       |

- A reference mismatch will occur if there is a difference between the input video format's frame rate and the reference format's frame rate.
- When a mismatch occurs, an input error will be flagged and the card-edge Status LED will turn red to indicate the mismatch.
- ASI IN 1 & 2 Connect DVB-ASI signals conforming to EN 50083-9.

- ASI OUT Outputs the selected input or DVB-CI
- HD/SD OUT 1 & 2 SDI output, HD or SD

The IRD-3101 provides two identical HD/SD SDI video outputs on BNC connectors. The SDI video signals conform to the SMPTE 292M and SMPTE 259M-C standards. HD signals are only available when the Up Conversion option is activated.

• COMP OUT - down-converted and encoded composite output (requires Analog Output option)

This output is intended for monitoring only – it is not frame-synchronized, and the video has not been processed through the post-processing blocks of the IRD-3101.

• Audio OUT (L & R) - analog audio extracted from the input signal (requires Analog Output option)

This audio is also embedded in the output video stream. If the input audio is 5.1, the user must select the two source channels to monitor; otherwise, a downmix will be monitored. The analog audio output level is not adapted to broadcast standard and is intended for monitoring of the signal only. Use the embedded audio or a level adapter for broadcast applications

- ETH Gigabit Ethernet input and output share the same connector on the IRD-3101-3DRP panel
  - the IRD-3101-3DRP-ECO ethernet change-over panel has two ETH connectors, labeled 1 and 2.

# 2.4 Installation of the Conditional Access Module (CAM)

The Conditional Access Module (CAM) is installed into the IRD-3101 via the front panel.

Depending on the conditional access system in use, the CAM may be in the form of a proprietary module, or in the form of a carrier plus a smart card.

Both formats plug into the same receptacle on the IRD-3101.

# 3 Operation

# 3.1 Control options

The IRD-3101 can be controlled in two different ways:

- The local control panel and its push-buttons can be used to move through a menu of parameters and to adjust parameter values (see section 3.3).
- Miranda's iControl system can be used to access the card's operating parameters from a remote computer, using a convenient graphical user interface (GUI). (see section 3.4)

# 3.2 Card-Edge Status LED

The status monitor LED is located on the front card-edge of the IRD-3101, and is visible through the front access door of the DENSITÉ frame. The chart shows how the various error conditions that can be flagged on the IRD-3101 affect the LED status.

- If a cell in the chart is gray, the error condition cannot cause the LED to assume that status
- If more than one LED status is possible for a particular error condition, the status is configurable. See Section 3.4.16 for details.
- The factory default status is shown by a O, and forced status by an X

The LED will always show the most severe detected error status that it is configured to display, and in the chart error severity increases from left to right, with green representing no error/disabled, and flashing red the most severe error.

|                          | Led Color |        |     |                 |                                                                                         |
|--------------------------|-----------|--------|-----|-----------------|-----------------------------------------------------------------------------------------|
| Alarm Name/Error Report  | Green     | Yellow | Red | Flashing<br>Red | Description                                                                             |
| Card booting             |           | x      |     |                 | After power-up, the led becomes yellow until Linux is properly booted (takes about 40s) |
| Hardware/System Failure  |           |        |     | x               | Major hardware or system failure. In some cases, the error log will show the reason     |
| No Rear Detect           |           |        |     | Х               | As per densité                                                                          |
| No TS Input Signal       |           |        | ٥   |                 | No MPEG TS input detected                                                               |
| TS Limit                 |           | o      |     |                 | TS has more than 128 PIDs or more than 64 programs or more than 1024 tables             |
| No Video Signal          |           |        | ¢   |                 | The MPEG TS input might be present, but no video signal is available for decode         |
| No Audio Signal          |           | o      |     |                 | The video may be present, but no audio stream is valid for decode                       |
| No Reference Signal      |           |        | ٥   |                 | No reference signal is detected                                                         |
| Reference Mismatch       |           | ٥      |     |                 | A reference mismatch is detected                                                        |
| Program not synchronized | ٥         |        |     |                 | The decoded video is not synced on PCRs                                                 |
| Test Bars ON             |           | Х      |     |                 | The card is in test mode with color bar activated                                       |

If the LED is Flashing Yellow, it means that the card is selected for local control using the Densité frame's control panel. See Section 3.3 for details.

# 3.3 Local control using the Densité frame control panel

## 3.3.1 Overview

Push the SELECT button on the IRD-3101 card edge (Section 1.6) to assign the local control panel to operate the IRD-3101. Use the control panel buttons to navigate through the menu, as described below.

All of the cards installed in a Densité frame are connected to the frame's controller card, which handles all interaction between the cards and the outside world. There are no operating controls located on the cards themselves. The controller supports remote operation via its Ethernet ports, and local operation using its integrated control panel.

The local control panel is fastened to the controller card by a hinged connector, and when installed is located in the front center of the frame, positioned in front of the power supplies. The panel consists of a display unit capable of displaying two lines of text, each 16 characters in length, and five pushbuttons.

The panel is assigned to operate any card in the frame by pushing the SELECT button on the front edge of that card.

- Pushing the CONTROLLER button on the control panel selects the Controller card itself.
- The STATUS LED on the selected card flashes yellow.

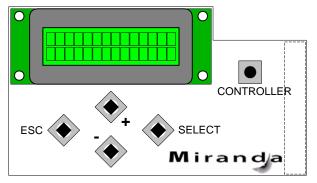

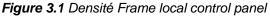

The local control panel displays a menu that can be navigated using the four pushbuttons located beneath the display. The functionality of the pushbuttons is as follows:

- [+] [-] Used for menu navigation and value modification
- [SELECT] Gives access to the next menu level. When a parameter value is shown, pushing this button once enables modification of the value using the [+] and [–] buttons; a second push confirms the new value
- [ESC] Cancels the effect of parameter value changes that have not been confirmed; pushing [ESC] causes the parameter to revert to its former value.

Pushing [ESC] moves the user back up to the previous menu level. At the main menu, [ESC] does *not* exit the menu system. To exit, re-push the [SELECT] button for the card being controlled.

If no controls are operated for 30 seconds, the controller reverts to its normal standby status, and the selected card's STATUS LED reverts to its normal operating mode.

# 3.3.2 Menu for local control

The IRD-3101 has operating parameters that may be adjusted locally at the controller card interface.

- Press the SELECT button on the IRD-3101 front card edge to assign the Densité frame's local control panel to the IRD-3101
- Use the keys on the local control panel to step through the displayed menu to configure and adjust the IRD-3101.

The complete menu structure is shown in the Annex 1 to this document, beginning on page 49.

# 3.4 Remote control using iControl

The operation of the IRD-3101 may be controlled using Miranda's iControl system.

- This manual describes the control panels associated with the IRD-3101 and their use.
- Please consult the iControl User's Guide for information about setting up and operating iControl.

In iControl Navigator or iControl Websites, double-click on the IRD-3101 icon to open the control panel.

## 3.4.1 The iControl graphic interface window

The basic window structure for the IRD-3101 is shown in figure 3.2. The window identification line across the top gives the card type (IRD-3101) and the slot number where the card installed in its Densité frame.

| IRD-310                                                                           | 1 [ SLOT : 2]                                                                                                    |                                                                                                    |                                                                                                    |                                                                                                    |                                                                                                    |                                                                                                    | . 🗆 🛛                                                                                                    |                                                                                                    |
|-----------------------------------------------------------------------------------|----------------------------------------------------------------------------------------------------|----------------------------------------------------------------------------------------------------|----------------------------------------------------------------------------------------------------|----------------------------------------------------------------------------------------------------|----------------------------------------------------------------------------------------------------|----------------------------------------------------------------------------------------------------|----------------------------------------------------------------------------------------------------|----------------------------------------------------------------------------------------------------|
| Input                                                                             | R                                                                                                    | EM 525                                                                                                    |                                                                                                    |                                                                                                    |                                                                                                    | Mirar                                                                                                    | da                                                                                                    | 1                                                                                                    |
| Condition                                                                         |                                                                                                    |                                                                                                    |                                                                                                    |                                                                                                    |                                                                                                    |                                                                                                    |                                                                                                    | $\square$                                                                                                    |
| ASI Outpu                                                                         | t                                                                                                    | Input                                                                                                    | Selected                                                                                                    | Presence                                                                                                    | Desired                                                                                                    | Auto                                                                                                    | 1                                                                                                    |                                                                                                    |
| Decoder                                                                           | _                                                                                                    | ASI1                                                                                                    |                                                                                                    | 0                                                                                                    |                                                                                                    | 0                                                                                                    |                                                                                                    |                                                                                                    |
| Video Out                                                                         | put                                                                                                    | ASI2                                                                                                    | 0                                                                                                    | 0                                                                                                    |                                                                                                    | 0                                                                                                    |                                                                                                    |                                                                                                    |
| Video Pro                                                                         | cessing                                                                                                    | Ethernet                                                                                                    |                                                                                                    | 0                                                                                                    |                                                                                                    | 0                                                                                                    |                                                                                                    |                                                                                                    |
| Audio Pro<br>Reference<br>Probing<br>Test<br>Network S:<br>Factory / F<br>Options | ettings<br>Presets                                                                                                    |                                                                                                    | Cutput On Error<br>Black<br>Freeze<br>S Status<br>S Input Type<br>S Limit Errors                                                                                                    | 16                                                                                                    |                                                                                                    |                                                                                                    |                                                                                                    | 3                                                                                                    |
|                                                                                   | Input<br>Condition<br>ASI Outpu<br>Decoder<br>Video Out<br>Video Out<br>Video Pro<br>Audio Pro<br>Reference<br>Probing<br>Test<br>Network S<br>Factory / F<br>Options | Conditional Access<br>ASI Dutput<br>Decoder<br>Video Dutput<br>Video Processing<br>Audio Config<br>Audio Config<br>Audio Processing<br>Reference<br>Probing<br>Test<br>Network Settings<br>Factory / Presets<br>Options<br>Alarm config. | Input Conditional Access ASI Output Decoder Video Output Video Config Audio Config Audio Processing Reference Probing Test Input Retwork Settings Factory / Presets Options Alarm config. | Input       Implementation       Implementation | Input       Imput       S25       Imput         Conditional Access       S25       Imput         Asi Output       Input       Imput         Decoder       Asii       Imput         Video Output       Selected Presence       Asii         Audio Config       Audio Switch Delay (sec)       Imput         Audio Processing       Imput       Imput         Reference       Output On Error       Black         Probing       TS Status       TS Input Type         Factory / Presets       Options       No Errors         Atarm config.       Alarm config.       Imput Selected Presence | Input       Imput       S25       See and See and Se | Input       Imput       Imput       Imput         Conditional Access       Imput       Imput         ASI Dutput       Imput       Selected Presence Desired Imput         Decoder       Video Dutput       ASI2       Imput         Video Dutput       Imput       Selected Presence Desired Imput       Auto         Audio Config       Auto Switch Delay (sec)       Imput       Imput         Audio Processing       Imput       Imput       Imput       Imput         Audio Processing       Imput       Imput       Imput       Imput       Imput         Audio Processing       Imput       Imput       Imput       Imput       Imput       Imput         Audio Processing       Imput       Imput | Input       Imput       Imput         Conditional Access       Secondary Audio Status: No Audio in program         Conditional Access       Input         Asi Dutput       Selected Presence Desired • Auto         Decoder       Asi1         Video Dutput       Selected Presence Desired • Auto         Asi2       •         Ethernet       •         Audio Processing       Input         Reference       Output On Error         Probing       •         Test       •         Network Settings       TS Status         Factory / Presets       TS Input Type         Options       No Errors         Networfig.       No Errors |

Figure 3.2 IRD-3101 iControl graphic interface window

There are three main sections in the window, identified in figure 3.2:

**Section 1.** The Status Icon area shows a series of eleven icons that report the status of some card parameters. The table shows the various forms that may appear (icons are numbered left to right):

| Icon #1 – Manual Card Configuration |                                                                                                    |  |  |  |  |
|-------------------------------------|----------------------------------------------------------------------------------------------------|--|--|--|--|
| REM<br>(green)                      | Remote card control activated. The iControl interface can be used to operate the card                                                                                                    |  |  |  |  |
| CTRL<br>LOCAL<br>(yellow)           | Local card control active, The card is being controlled using the Densité frame control panel, as described in section 3.3. Any changes made using the iControl interface will have no effect on the card. |  |  |  |  |

| Icon #2 – TS Input status      |                                                                                                    |  |  |  |  |
|--------------------------------|----------------------------------------------------------------------------------------------------|--|--|--|--|
| (green)                        | (green) Transport Stream detected and OK.                                                                                                 |  |  |  |  |
| (yellow)                       | Errors in TS<br>No lock                                                                                                    |  |  |  |  |
| (red)                          | No Transport Stream at stream demux<br>No rear                                                                                            |  |  |  |  |
| lcon #3 – l                    | Decoded Video status                                                                                                    |  |  |  |  |
| (green)                        | <ul><li>Signal detected and valid</li><li>The format (SD) will be indicated beneath the icon</li></ul>                                    |  |  |  |  |
| (red)                          | No signal<br>Unsupported format<br>No rear<br>Reference mismatch<br>Format mismatch with output format (Key/Fill mode)<br>Video/TRS error |  |  |  |  |
| (gray)                         | No transport stream                                                                                                    |  |  |  |  |
| lcon #4 – 1                    | Video Sync Status                                                                                                    |  |  |  |  |
| (green)                        | OK; Locked on incoming PCR                                                                                                    |  |  |  |  |
| (yellow)                       | Free run                                                                                                    |  |  |  |  |
| (gray)                         | No signal                                                                                                    |  |  |  |  |
| Icon #5 – Primary Audio status |                                                                                                    |  |  |  |  |
| (green)                        | OK.                                                                                                    |  |  |  |  |
| (yellow)                       | No audio in program                                                                                                    |  |  |  |  |

| (gray)      | No signal                                                                                                    |  |  |  |  |  |  |  |
|-------------|----------------------------------------------------------------------------------------------------|--|--|--|--|--|--|--|
|             | Icon #6 – Secondary Audio status                                                                                        |  |  |  |  |  |  |  |
| (green)     | ОК                                                                                                    |  |  |  |  |  |  |  |
| (yellow)    | No audio in program                                                                                                    |  |  |  |  |  |  |  |
| (gray)      | No signal                                                                                                    |  |  |  |  |  |  |  |
| lcon #7 – / | Audio Sync                                                                                                    |  |  |  |  |  |  |  |
| (green)     | Locked with Video                                                                                                    |  |  |  |  |  |  |  |
| (yellow)    | Free run                                                                                                    |  |  |  |  |  |  |  |
| (gray)      | N/A                                                                                                    |  |  |  |  |  |  |  |
| lcon #8 – 1 | ΓS Limit                                                                                                    |  |  |  |  |  |  |  |
| (green)     | No errors                                                                                                    |  |  |  |  |  |  |  |
| (red)       | Errors detected                                                                                                    |  |  |  |  |  |  |  |
| (gray)      | No transport stream                                                                                                    |  |  |  |  |  |  |  |
| lcon #9 – I | Reference                                                                                                    |  |  |  |  |  |  |  |
| (green)     | <ul><li>Locked to external reference</li><li>Mouse-over the icon to see a description of the reference in use</li></ul> |  |  |  |  |  |  |  |
| (red)       | Reference missing                                                                                                    |  |  |  |  |  |  |  |

| (gray)     | Frame sync option disabled                               |  |  |  |  |  |
|------------|----------------------------------------------------------|--|--|--|--|--|
| lcon #10 – | Color Bars                                               |  |  |  |  |  |
| (green)    | Color bars OFF                                           |  |  |  |  |  |
| (yellow)   | Color bars ON                                            |  |  |  |  |  |
| lcon #11 – | Icon #11 – Metadata Insertion                            |  |  |  |  |  |
| (green)    | No AFD / Dolby / Timecode / Teletext insertion conflicts |  |  |  |  |  |
| (yellow)   | AFD / Dolby / Timecode / Teletext insertion conflicts    |  |  |  |  |  |

Move the mouse over an icon and a status message appears below the icon providing additional information. If there is an error, the error status message appears in the message area without mouse-over.

- If there are multiple errors, the error messages cycle so all can be seen
- The icon whose status or error message is shown is highlighted with a mauve background

**Section 2.** The left-hand side of the panel contains a series of buttons that control the contents of the main window (section 3). Click on one to access the indicated controls. The selected button is highlighted (darker) and the main panel heading matches the button name.

- Some of the buttons will be different depending on which model of the IRD-3101 is in use
- This section can be hidden or revealed by clicking the arrow icon at the center of the left side border.

**Section 3.** This section contains the main operating controls and displays for managing the IRD-3101's feature set. The contents are selected by clicking a button in section 2 on the left-hand side of the screen.

Each of the panels associated with the groups accessed from the buttons in section 2, and shown in section 3, is described individually in the following sections.

## 3.4.2 The Input panel

This panel provides resources for input configuration and monitoring

#### Input section

Use the *Desired* radio buttons to select the input. Available options are:

- ASI1 ASI input 1
- ASI2 ASI input 2
- Ethernet the data stream arriving on the rear-panel Ethernet port (only available when it is in Input mode)
- AUTO select the first valid input, prioritized as listed here (i.e. ASI1, ASI2, Ethernet)

The Selected and Presence icons show which input is currently selected, and which ones are currently available.

#### Auto Switch Delay

**Output on Error** 

Use the slider, or type a value directly into the data box, to set the time the card will wait before switching automatically to another valid input if the current TS signal fails.

| 🗖 IRD-3101 [ SLOT :                                              | 2] X                                                                  |
|------------------------------------------------------------------|-----------------------------------------------------------------------|
| Input                                                            |                                                                       |
|                                                                  | Secondary Audio Status: No Audio in program                           |
| Conditional Access                                               | Input                                                                 |
| ASI Output                                                       | Input<br>Selected Presence Desired () Auto                            |
| Decoder                                                          | ASI1 O                                                                |
| Video Output                                                     | ASI2                                                                  |
| Video Processing                                                 | Ethernet 🧿 🕒 🔿                                                        |
| Audio Config<br>Audio Processing<br>Reference<br>Probing<br>Test | Output On Error<br>Black<br>Freeze                                    |
| Network Settings<br>Factory / Presets<br>Options                 | TS Status<br>TS Input Type ISD13818-1<br>TS Limit Errors<br>No Errors |
| Alarm config.                                                    |                                                                       |

Figure 3.3 The Input panel

Use the radio buttons to set the behavior of this IRD-3101 in the event of an input signal error.

- Black switch the output to black
- Freeze freeze the output on the last valid frame

**TS Input Type** – this box reports the transport stream type.

TS Limit Errors – the box lists any limit errors detected in the transport stream

# 3.4.3 The Conditional Access panel

Conditional Access is only available when a CAM (conditional access module) is installed.

**CAM status:** The icon is green when a valid CAM card is detected in the card reader

CAM ID: CAM card identifier

**Manufacturer ID:** Identifies the manufacturer of the CAM card currently installed

**Supported CA Systems:** a list of all the encryption systems supported by the installed CAM card.

#### Table:

The table at the center of the panel lists all the programs in the current channel that are decodable using the installed CAM card.

Note that programs may or may not be decryptable by the current CAM, depending on the rights obtained with the smart card or your contract with the CA or program provider

|   | IRD-3101 [ SLOT : : | 2] X                                                       |  |  |  |  |  |  |  |  |  |
|---|---------------------|------------------------------------------------------------|--|--|--|--|--|--|--|--|--|
|   | Input               |                                                            |  |  |  |  |  |  |  |  |  |
|   |                     | Secondary Audio Status: No Audio in program                |  |  |  |  |  |  |  |  |  |
|   | Conditional Access  | Conditional Access                                         |  |  |  |  |  |  |  |  |  |
|   | ASI Output          | CAM Status CAM Status Supported CA Systems                 |  |  |  |  |  |  |  |  |  |
|   | Decoder             | CAM ID                                                     |  |  |  |  |  |  |  |  |  |
|   | Video Output        | Manufaoturer ID                                            |  |  |  |  |  |  |  |  |  |
|   | Video Processing    | Note: Extent of Multi-Program Decryption is CAM Dependent. |  |  |  |  |  |  |  |  |  |
|   |                     | En. Program Numbers CA Systems                             |  |  |  |  |  |  |  |  |  |
|   | Audio Config        |                                                            |  |  |  |  |  |  |  |  |  |
| Þ | Audio Processing    |                                                            |  |  |  |  |  |  |  |  |  |
| · | Reference           |                                                            |  |  |  |  |  |  |  |  |  |
|   | Probing             |                                                            |  |  |  |  |  |  |  |  |  |
|   | Test                |                                                            |  |  |  |  |  |  |  |  |  |
|   |                     | CAM Interface                                              |  |  |  |  |  |  |  |  |  |
|   | Network Settings    |                                                            |  |  |  |  |  |  |  |  |  |
|   | Network Settings    |                                                            |  |  |  |  |  |  |  |  |  |
|   | Factory / Presets   |                                                            |  |  |  |  |  |  |  |  |  |
|   | Options             | Activate Back                                              |  |  |  |  |  |  |  |  |  |
|   |                     | Exit                                                       |  |  |  |  |  |  |  |  |  |
|   | Alarm config.       |                                                            |  |  |  |  |  |  |  |  |  |
|   | Info                | Service Select Mode DNLY/ADD/ADD CAM TS Clock 8.33 MHz 🔻   |  |  |  |  |  |  |  |  |  |

#### Figure 3.6 Conditional Access panel

**En:** Click in the box to enable decryption of the selected program.

The current video decoder selection is always selected (shown in blue)

Program Numbers: Program identification number along with some descriptive text

**CA Systems:** The CA system that is used with the associated program

#### **CAM Interface:**

The section of the panel allows the user to query the CAM card and set up its operation

Click *Activate* to start the process, and then follow the instructions that appear in the panel.

 Note that this portion of the interface is provided by the CAM itself and is therefore dependant on the type of CAM used

#### Service Select Mode:

[ONLY/ADD/ADD], [FIRST/MORE/LAST]

#### CAM TS Clock:

[10 MHz, 9 MHz, 8.33 MHz, 6.25 MHz, 5 MHz, 4.16 MHz]

The Common Interface standard calls for a 9 MHz maximum clock speed, and most CAMs will operate properly with an 8.33 MHz clock.

• Some older CAMs don't quite meet the Common Interface standard, and will only operate at lower clock speeds.

| CAM Interface                         |                   |  |  |  |  |
|---------------------------------------|-------------------|--|--|--|--|
| PowerCam_HD V2.0.3                    |                   |  |  |  |  |
| Select a language                     | Select a language |  |  |  |  |
| Select one and press 'OK' to $\ldots$ | English           |  |  |  |  |
|                                       | French            |  |  |  |  |
|                                       | Spanish           |  |  |  |  |
| Activate Back                         | German            |  |  |  |  |
| E×it                                  | Arabic A          |  |  |  |  |
|                                       | Arabic B          |  |  |  |  |
|                                       |                   |  |  |  |  |

• Some professional CAMs, because of the higher bit rate, will require a faster clock. Remember that the maximum bit rate that can be processed by the CAM is eight times the clock frequency.

## 3.4.4 The ASI Output panel

This panel allows selection of the source of signal for the ASI output.

Use the pulldown to select between:

- Selected Input (on *Input* panel)
- DVB-CI (only if a conditional access module is installed)

This panel only appears when a conditional access module is installed. With no CA module, the ASI output always follows the selected input.

|   | IRD-3101 [ SLOT :  | 2]                                          |
|---|--------------------|---------------------------------------------|
|   | Input              |                                             |
|   |                    | Secondary Audio Status: No Audio in program |
|   | Conditional Access | ASI Output                                  |
|   | ASI Output         |                                             |
|   | Decoder            | ASI Output Source Selected Input 💌          |
|   | Video Output       |                                             |
|   | Video Processing   |                                             |
|   | Audio Config       |                                             |
| ► | Audio Processing   |                                             |
|   | Reference          |                                             |
|   | Probing            |                                             |
|   | Test               |                                             |
|   | Network Settings   |                                             |
|   | Factory / Presets  |                                             |
|   | Options            |                                             |
|   | Alarm config.      |                                             |
|   | Info               |                                             |

Figure 3.7 ASI Output panel

### 3.4.5 The Decoder panel

The decoder panel gives the user the resources to select the program that will be decoded by the IRD-3101

#### **Config section:**

**Service Select** – use the pulldown to select the service from among those in the transport stream

A small lock icon to the left of the service number indicates that the signal is encrypted.

**Audio1 & Audio 2** – Use the pulldowns to select the audio 1 and 2 PIDs from the available channels.

NOTE that you can't select the same PID for both audios

*Clock Recovery* – use the pulldown to configure clock recovery. Options are:

- OFF user the local clock. Preferred if there are many errors in the stream or the IRD cannot lock easily
- From PCR recover the clock from the PCR packet

Service Selection Mode - use the pulldown to choose how

| - | IRD-3101 [ SLOT :: | 2] X                                                                   |
|---|--------------------|------------------------------------------------------------------------|
|   | Input              |                                                                        |
|   |                    | Secondary Audio Status: No Audio in program                            |
|   | Conditional Access | Decoder                                                                |
|   | ASI Output         | Config                                                                 |
|   | Decoder            | Service Select 2:Channel name not available 🔻                          |
|   | Video Output       | Audio 1 Audio 2                                                        |
|   | Video Processing   | Audio Select 482 [01E2H] - AC3 V None V                                |
|   |                    | Clock Recovery From PCR 👻 Service Selection Mode Auto 💌                |
|   | Audio Config       | Currently Selected Service<br>Service                                  |
|   | Audio Processing   | Current PCR PID: 481 [01E1H] Service Name:                             |
| Þ | Reference          | Program:                                                               |
|   | Durbin e           | Advisory: Modulation Type: N/A                                         |
|   | Probing            | Video Encryption O ATSC VCT                                            |
|   | Test               | Audio Encryption VCT Type: N/A<br>VCT Major Number: N/A                |
|   |                    | Closed Caption Presence VCT Major Number: N/A<br>VCT Minor Number: N/A |
|   |                    | Teletext Presence                                                      |
|   | Network Settings   |                                                                        |
|   | Factory / Presets  | Video Current Video PID: 481 [01E1H] Audio Sync                        |
|   | Options            | Video Sync 🕘 Aud1PID: 482 [D1E2H] - AC3                                |
|   |                    | Format: 525 Aud2 PID: None                                             |
|   | Alarm config.      | Aspect: 16:9                                                           |
|   |                    | Video Type: MPEG2 4:2:0                                                |
|   | Info               |                                                                        |

Figure 3.8 Decoder panel

the service to be decoded is selected:

- Manual decode the service selected in the Service Select pulldown. If the service is not present in the TS, nothing is decoded
- Auto if the service selected in the *Service Select* pulldown does not exist or if none is specified, the card decodes the first service found

#### Currently Selected Service / Video / Audio

The data windows and status icons in this area report on various aspects of the currently-selected service, video and audio

This area provides information only - no controls are available

# 3.4.6 The Video Output panel

#### **Input and Output Screens**

The two screens at the top of the panel indicate the aspect ratio of the input and output video. The pulldowns for Aspect and Format on the output screen allow the output signal to be formatted.

 Note: the Up Conversion option must be enabled before these controls become active.

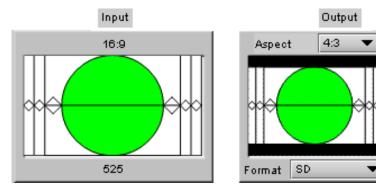

# 3.4.6.1 AFD tab

#### Mode

Use the AFD Mode pulldown to select the operating mode

- Auto
- Manual

### Config

Use the *Insertion* pulldown to select whether AFD information will be inserted in the output.

- OFF
- AFD

*Insertion Line:* The Insertion line is used to select on which line in the VANC the AFD packet (SMPTE 2016) will be inserted. It is not necessary to specify the detection line since the card will automatically detect the incoming packet.

### Default settings

The *Default* data box shows the default AFD code to be used if no valid AFD code is detected at the input (AUTO), or the AFD that is always used (MANUAL)

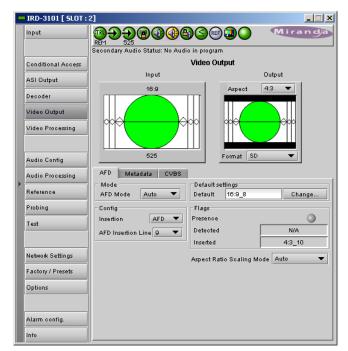

Figure 3.9 Video Output panel – AFD tab

*Change:* Click the *Change…* button to open the *Select AFD* panel showing the available AFD codes that could be used as the default. Click on one to select it, then click *Apply* or *OK* at the bottom of the panel.

## Flags

This section gives information about AFD flag management.

Presence – the status icon is green if AFD flags are detected in the input data stream

Detected - the data box shows the AFD code for the detected flags

Inserted – the data box shows the code of the AFD inserted in the output data stream

۷

### Aspect Ratio Scaling Mode

Use the pulldown to select the aspect ratio scaling mode that will be used. These options are available:

- OFF
- Auto
- Stretch
- Center Cut
- Letter box
- Pillar box

# 3.4.6.2 Metadata / Metadata tab

This panel provides the resources to configure metadata processing on this IRD-3101.

# **Closed Captions**

### **Closed Caption**

- ON
- OFF

Note: for CVBS output, CC is always on, and not affected by this control

### V-Chip Mode

Use the pulldown to select how V-Chip data will be processed in the IRD-3101:

- Replace: Will use the PSIP information to replace any existing XDS data. Use this option if you know you want to use the PSIP advisory.
- Pass: If XDS data is already present, it is left untouched. In this mode, no V-CHIP is generated if no XDS data is present.

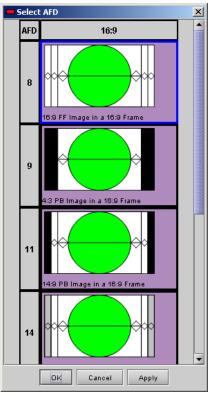

Figure 3.10 Select AFD panel

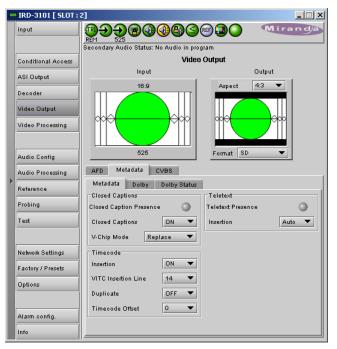

Figure 3.11 Video Output panel - metadata/metadata

## Time Code

#### Insertion

- ON
- OFF

VITC Insertion line - select the line to insert VITC time code (for SD output only):

- 525 between 10 and 20
- 625 between 7 and 22

*Duplicate* – inserts a copy of the VITC time code 2 lines following the selected insertion line unless it would be outside the allowable range. (for SD output only)

- OFF
- ON

## Time Code Offset -

Useful to compensate for delays in downstream equipment. Simply adds or removes frames from the original time code

• Range: -10 to +10

#### Teletext

Insertion - select the teletext insertion mode:

- OFF no teletext insertion
- AUTO teletext is inserted if detected at the input.

# 3.4.6.3 Metadata / Dolby tab

This tab provides resources for configuring Dolby metadata insertion in the output SDI data stream.

### Inserter Config

Insertion – use the pulldown to turn Dolby metadata insertion ON or OFF

*Insertion Line* – use the pulldown to select the insertion line. The range of values varies with the video format

*Mode* – use the pulldown to select between:

- Auto insert the Dolby metadata from the input stream if available; otherwise insert the out-put of the IRD-3101's internal generator.
- Generator insert Dolby metadata from the internal generator at all times when insertion is ON.

**Dialnorm Override** – select the checkbox to override the dialnorm value included in the metadata, and use the pulldowns in the Generator Config section to set new values.

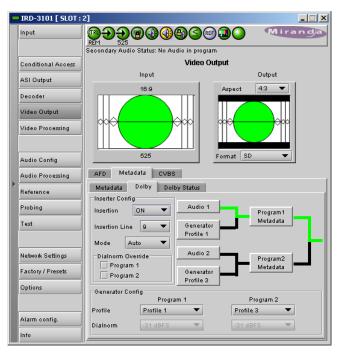

Figure 3.12 Video Output panel – Metadata/Dolby

#### **Generator Config**

*Profile* – use the pulldowns to select the generator profiles for programs 1 and 2. Profiles 1, 2, 3 and 4 are the available choices.

• See Annex 2 on page 52 for a listing of the parameter values in the four profiles

*Dialnorm* – Use these pulldowns to manually set a dialnorm value for the two audio programs, overriding the current value. These pulldowns are only active when the Dialnorm Override box is checked

## 3.4.6.4 Metadata / Dolby Status tab

This panel reports the status of Dolby metadata associated with the two audio programs

# 3.4.6.5 CVBS tab

This tab contains controls to configure the analog video output signal.

#### Blanking Mode

Use the pulldown to select whether the blanking on the output signal will be narrow or wide

#### Luma Range

Use the pulldown to choose whether to restrict the Luma signal range to normal limits, or to allow super whites and blacks (i.e. a much expanded range).

- Normal
- Allow Super Whites and Blacks

#### **NTSC Setup**

Use the pulldown to select whether setup will be added to the composite video output.

- OFF
- ON

#### **CVBS Monitor Aspect Ratio**

Select the aspect ratio of the monitor attached to the analog output:

- 4:3
- 16:9

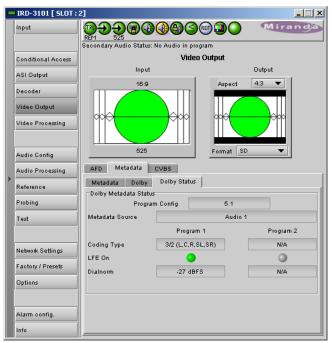

Figure 3.13 Video Output – Metadata/Dolby Status

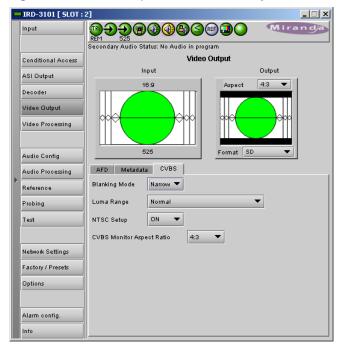

Figure 3.14 Video Output panel – CVBS tab

## 3.4.7 The Video Processing panel

The IRD-3101 includes basic proc amp functions for the analog output.

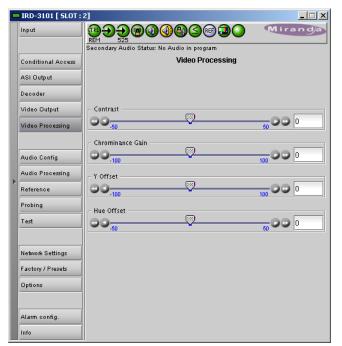

Figure 3.15 Video Processing panel

# 3.4.8 The Audio Config panel

This panel provides controls for configuring the Dolby AC3 decoder and analog audio outputs, and for monitoring some audio parameters

# 3.4.8.1 Config tab

### **Dolby Audio Decoder (AC3)**

#### Decoder Operation Audio 1 and Audio 2 can each be set to:

- Decode
- Pass-through, bypassing the decoder and audio processing functions

*Downmix mode* – select the downmix mode individually for Audio 1 and Audio 2:

- Lt/Rt Dolby "unofficial" pro-logic compatible
- Lo/Ro normal stereo

*Dynamic Range Compression (DRC)* – Use the pulldown to set DRC ON or OFF

*DRC Profile* – Use the pulldown to set the DRC profile to Line mode or RF mode.

|  | IRD-3101 [ SLOT :  | 2]                                          |              |           |          | _ 🗆 X |  |  |
|--|--------------------|---------------------------------------------|--------------|-----------|----------|-------|--|--|
|  | Input              |                                             |              |           | Mira     | n dja |  |  |
|  |                    | Secondary Audio Status: No Audio in program |              |           |          |       |  |  |
|  | Conditional Access |                                             | Audio Config |           |          |       |  |  |
|  | ASI Output         | Config Status                               |              |           |          |       |  |  |
|  | Decoder            | Dolby Audio Decoder (AC3                    |              |           |          |       |  |  |
|  |                    |                                             | Audio 1      |           | Audio 2  |       |  |  |
|  | Video Output       | Decoder Operation                           | Decode       | •         | Decode ' | -     |  |  |
|  | Video Processing   | Downmix Mode                                | OFF 🔻        |           | Lt/Rt    | -     |  |  |
|  |                    | Dynamic Range Compressi                     | on (DRC)     | DFF       | -        |       |  |  |
|  | Audio Config       | DRC Profile                                 | I            | _ine Mode | -        |       |  |  |
|  | Audio Processing   | Analog Audio Output                         |              |           |          |       |  |  |
|  | Reference          | Synchronization With                        | h CVBS 🛛 🔻   |           |          |       |  |  |
|  | Probing            | Left Source Left 👻                          |              |           |          |       |  |  |
|  | Test               | Right Source Right                          |              | •         |          |       |  |  |
|  | Network Settings   | A / V Sync Offset (ms) ( ms                 | ;)           |           |          |       |  |  |
|  | Factory / Presets  | ••• <mark>?</mark> ••••                     |              |           |          |       |  |  |
|  | Options            | A / V Sync Quality Normal 🔻                 |              |           |          |       |  |  |
|  |                    | Audio Embed                                 | ON V         |           |          |       |  |  |
|  | Alarm config.      |                                             |              |           |          |       |  |  |
|  | Info               |                                             |              |           |          |       |  |  |

Figure 3.16 Audio panel – Config tab

#### Analog Audio Output

• The Analog Output option must be activated in order to use these controls

Synchronization – Use the pulldown to select whether the analog audio output will be synchronized with CBVS (which is not frame synced) or SDI

*Left Source, Right Source* – Use the pulldowns to select the source of audio for the two output channels. The available choices are the same for both:

- Left
- Right
- Center
- LFE
- Left Surround
- Right Surround
- Auxiliary Audio Left
- Auxiliary Audio Right

A / V Sync Offset – Use the slider or type into the data box to set the audio./video sync offset to a value between 0 and 100 msec.

A / V Sync quality – use the pulldown to select between Normal and Best. See section 4.3 for more details.

Audio Embed - use the pulldown to set audio embedding ON or OFF

#### 3.4.8.2 Status tab

This tab contains text boxes and status icons that indicate the current status of the IRD-3101's audio processing. Audio 1 and Audio 2 are shown in separate columns

- Audio presence (status icon)
- Audio PID
- Audio Type
- Sample Rate
- Output Mode

AC3 Audio Status (BSI)

- Service (bsmod)
- Coding Type (acmod)
- Bit Rate
- LFE presence (status icon)
- Dialnorm

|   | IRD-3101 [ SLOT : : | 2]                         |                            | _ 🗆 🗙         |  |  |  |  |
|---|---------------------|----------------------------|----------------------------|---------------|--|--|--|--|
|   | Input               |                            | ) <b>6</b> (Sep <b>)</b> ( | Miranda       |  |  |  |  |
|   |                     | Secondary Audio Status: No | Audio in program           |               |  |  |  |  |
|   | Conditional Access  |                            | Audio Config               |               |  |  |  |  |
|   | ASI Output          | Config Status              |                            |               |  |  |  |  |
|   | Decoder             |                            | Audio 1                    | Audio 2       |  |  |  |  |
|   | Video Output        | Audio Presence             | •                          | •             |  |  |  |  |
|   | Video Processing    | Audio PID                  | 482 [01E2H] - AC3          | None          |  |  |  |  |
|   |                     | Audio Type                 | AC3                        | Not Present   |  |  |  |  |
|   | Audio Config        | Sample Rate                | 48KHz                      | N/A           |  |  |  |  |
| Þ | Audio Processing    | Output Mode                | PCM                        | N/A           |  |  |  |  |
|   | Reference           | AC3 Audio Status (BSI)     |                            |               |  |  |  |  |
|   | Probing             |                            | Audio 1                    | Audio 2       |  |  |  |  |
|   | Test                | Service (bsmod)            | Complete Main              | Not AC3 Audio |  |  |  |  |
|   |                     | Coding Type (acmod)        | 3/2 (L,C,R,SL,SR)          | N/A           |  |  |  |  |
|   | Network Settings    | Bit Rate                   | 448 kbps                   | N/A           |  |  |  |  |
|   | Factory / Presets   | LFE Presence               | •                          | 0             |  |  |  |  |
|   | Options             | Dialnorm                   | N/A                        | N/A           |  |  |  |  |
|   |                     |                            |                            |               |  |  |  |  |
|   | Alarm config.       |                            |                            |               |  |  |  |  |
|   | Info                |                            |                            |               |  |  |  |  |

Figure 3.17 Audio panel – Status tab

# 3.4.9 The Audio Processing panel

The audio program inputs to the IRD-3101 are placed into the four AES channels embedded in the IRD-3101 ASI output.

#### Decode mode:

If the input audio programs have passed through the decoder:

- the decoded outputs from Audio 1 (5.1 program which is decoded to six discrete channels), are grouped into three pairs of two channels (Left/Right; Center/LFE, and Ls/Rs) and each pair is assigned to one AES.
- The decoded outputs from Audio 2 (stereo program) are grouped as a pair (Left/Right) which is assigned to one AES

#### Bypass Mode:

If the decoder has been bypassed (Decoder Operation pulldown set to *Pass-Through* in the Audio Configuration panel) for either of the programs:

- The non-decoded audio (AC3) will be inserted into one of the output AES channels
- Only the AC3 element is available in this case; the decoded program element pairs shown in the figure do not exist

The default assignment is as shown in figure 3.18.

- Click the radio buttons to change the assignment
- A program element pair or AC3 program can be assigned to more than one AES if desired.

### 3.4.10 The Reference panel

NOTE: The OPT-FS option must be purchased in order to enable this panel. Otherwise the reference is always taken from the input signal.

The IRD-3101 output signals should always be genlocked to some reference source. The genlock source is selected in the Reference control panel. Use the radio buttons in the Reference Source area to select from the following options:

- Auto this mode selects the first source detected in this order of priority:
  - o External
  - o URS
  - o Selected Input signal
- External selects the signal connected to the rear-panel REF IN connector
- 525 from URS (Universal Reference Signal) selects the internal reference (525) from the backplane

|   | IRD-3101 [ SLOT :                                                         | 2]        |                               |      |      |      |      | <u> </u> |  |
|---|---------------------------------------------------------------------------|-----------|-------------------------------|------|------|------|------|----------|--|
|   | Input                                                                     | Mira      | and <sub>a</sub>              |      |      |      |      |          |  |
|   | Audio Processing Audio Processing Audio Processing                        |           |                               |      |      |      |      |          |  |
|   | Video Output<br>Video Processing                                          | Shuffling | ·                             | AES1 | AES2 | AES3 | AES4 |          |  |
|   | Audio Config                                                              |           | Audio 1                       | AEST | AE52 | AE53 | AE54 |          |  |
| • | Audio Processing                                                          |           | Left / Right / AC3            | : •  | 0    | 0    | 0    |          |  |
| ľ | Reference                                                                 |           | Center / LFE                  | : O  | ۲    | 0    | 0    |          |  |
|   | Probing                                                                   |           | Ls / Rs                       | : 0  | 0    | ۲    | 0    |          |  |
|   | Test                                                                      |           | Audio 2<br>Left / Right / AC3 | : 0  | 0    | 0    | ۲    |          |  |
|   | Network Settings<br>Factory / Presets<br>Options<br>Alarm config.<br>Info |           |                               |      |      |      |      |          |  |

Figure 3.18 Audio Processing - Shuffling

|   | IRD-3101 [ SLOT :  | 2]                                          |         |
|---|--------------------|---------------------------------------------|---------|
|   | Input              | ▓⋺⋺⋻⋐₡₡₿₲₲₻₽₽                               | Miranda |
|   |                    | Secondary Audio Status: No Audio in program |         |
|   | Conditional Access | Reference                                   |         |
|   | ASI Output         |                                             |         |
|   |                    | Reference Source                            |         |
|   | Decoder            | Auto                                        |         |
|   | Video Output       | <ul> <li>External</li> </ul>                |         |
|   | Video Processing   | O 525 From URS                              |         |
|   | Video Processing   | O 625 From URS                              |         |
|   |                    | Input                                       |         |
|   | Audio Config       | Used Reference                              |         |
|   | Audio Processing   | Absent                                      |         |
| ► | Reference          |                                             |         |
|   |                    | Vertical (Lines)                            |         |
|   | Probing            | 00 <mark>7</mark>                           | 200 0 0 |
|   | Test               | Horizontal (µsec)                           |         |
|   |                    | 00,                                         | 63.52   |
|   |                    | Additional Frame Delay 0 Frame 💌            | 00.02   |
|   | Network Settings   |                                             |         |
|   | Factory / Presets  |                                             |         |
|   | Options            |                                             |         |
|   |                    |                                             |         |
|   |                    |                                             |         |
|   | Alarm config.      |                                             |         |
|   | Info               |                                             |         |

Figure 3.19 Reference Panel

- 625 from URS (Universal Reference Signal) selects the internal reference (625) from the backplane
- Input uses the currently-selected input signal.

The Used Reference box shows the reference currently in use, which is helpful in Auto mode

#### Vertical (lines)

With this adjustment, a value ranging from 0 to +200 lines, compared to the reference or the processing delay, may be set. This adjustment can be used in conjunction with the horizontal timing adjustment.

#### Horizontal (µsec)

With this adjustment, a value ranging from zero to the equivalent of 1 horizontal line in the current operating format (e.g. ranging from 0 to  $63.46 \,\mu$ s for 525-line operation; 0 to  $64.00 \,\mu$ s for 625-line operation; etc) compared to the reference or the frame boundary, may be set.

#### Additional Frame Delay

Use the pulldown to select an extra frame delay to be added to the output.

• Choices: 0, 1, 2 or 3 frames

NOTE: if the output format is interlaced, only 1 frame can be added. In progressive 720p, up to 3 frames are allowed.

### 3.4.11 The Probing panel

#### 3.4.11.1 Structure tab

Shows the structure of the transport stream

Click on the nodes in the tree to expand it to examine areas of interest,

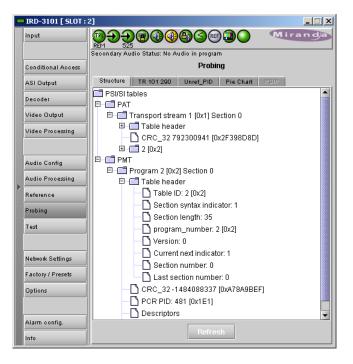

Figure 3.20 Probing panel – Structure tab

# 3.4.11.2TR 101 290 tab

This tab shows the results of the tests against the TR 101 290 standard.

Click in the checkbox at the bottom to enable or disable display updating (about once per second).

The time-out value for each of the probed values can be set by the user.

• Double-click on the current value to open the data box, and enter a new value.

| IRD-3101 [ SLOT :                                      | 2]<br><b>19}}), 19</b> (1)(1)                 | <b>n</b> < | R          |                    | Mir      | and,             | ×    |  |
|--------------------------------------------------------|-----------------------------------------------|------------|------------|--------------------|----------|------------------|------|--|
| REM 525<br>Secondary Audio Status: No Audio in program |                                               |            |            |                    |          |                  |      |  |
| Conditional Access                                     | Probing                                       |            |            |                    |          |                  |      |  |
| ASI Output                                             | Structure TR 101 290 Unref_PID Pie Chart PSIP |            |            |                    |          |                  |      |  |
|                                                        | Priority1                                     |            |            |                    |          |                  |      |  |
| Decoder<br>Video Output                                | Name                                          | Ľ          | Enable All | Timeout<br>(msec)* | Count    | Status/<br>Latch |      |  |
|                                                        | 1.1 TS Sync Loss                              |            | r          | n/a                | 5        |                  |      |  |
| Video Processing                                       | 1.2 Sync Byte Error                           |            | ~          | n/a                | 1        |                  |      |  |
|                                                        | 1.3a PAT Table Timeout                        |            | ~          | 500                | 0        |                  |      |  |
|                                                        | 1.3b PAT Table ID Error                       |            | ~          | n/a                | 0        |                  |      |  |
| Audio Config                                           | 1.3c PAT Scrambling                           |            | ~          | n/a                | 0        |                  |      |  |
|                                                        | 1.4 Continuity Count Error                    |            | ~          | n/a                | 0        |                  |      |  |
| Audio Processing                                       | 1.5a PMT Table Timeout                        |            | 1          | 500                | 0        |                  |      |  |
| Reference                                              | 1.5b PMT Scrambling                           |            | ~          | n/a                | 0        |                  | 100  |  |
| Kelelence                                              | 1.6 PID Error                                 |            |            | 5000               | 0        |                  | •    |  |
| Probing                                                | Priority2                                     |            |            |                    |          |                  |      |  |
| Test                                                   | Name                                          | Ľ          | Enable All | Timeout<br>(msec)* | Count    | Status/<br>Latch |      |  |
|                                                        | 2.1 Transport Error                           |            | r          | n/a                | 0        |                  | -    |  |
|                                                        | 2.2 CRC Error                                 |            | ~          | n/a                | 0        |                  |      |  |
| Network Settings                                       | 2.3a PCR Repetition Error                     |            |            | 40                 | 1601     |                  | 9999 |  |
|                                                        | 2.3b PCR Discontinuity Err                    | or         | ~          | n/a                | 2        |                  |      |  |
| Factory / Presets                                      | 2.4 PCR Accuracy Error                        |            | ~          | n/a                | 7305     |                  |      |  |
| Options                                                | 2.5 PTS Error                                 |            |            | 700                | 1393     |                  | 1999 |  |
|                                                        | 2.6a CAT Missing                              |            | ~          | n/a                | 0        |                  | -    |  |
|                                                        | 2.6h CAT Table ID Excer                       |            |            | n/o                |          |                  |      |  |
| Alarm config.                                          | Reset E                                       | rrors      | Res        | et Latch           |          |                  |      |  |
| Info                                                   | TR 101 290 Errors Update                      | Display    | * Double o | lick to ch         | ange Tin | neout valu       | ie.  |  |

Figure 3.21 TR 101 290 tab

# 3.4.11.3Unref\_PID tab

This tab provides a list of all unreferenced PIDs found in the incoming service.

| IRD-3101 [ SLOT :                     | 0            | 000000                | (REF) 🔝 🔵    | Miranda |
|---------------------------------------|--------------|-----------------------|--------------|---------|
| Conditional Access                    | REM 525      | atus: No Audio in pro |              |         |
| ASI Output                            | Structure TR | 101 290 Unref_P       | ID Pie Chart | PSIP    |
| Decoder                               | PID          | PID                   | PID          | PID     |
| Video Output                          |              |                       |              |         |
| Video Processing                      |              |                       |              |         |
| Audio Config<br>Audio Processing      |              |                       |              |         |
| Reference                             |              |                       |              |         |
| Test                                  |              |                       |              |         |
| Network Settings<br>Factory / Presets |              |                       |              |         |
| Options                               |              |                       |              |         |
| Alarm config.                         |              |                       |              |         |
| Info                                  |              |                       |              | •       |

Figure 3.22 Probing panel – Unref\_PID tab

## 3.4.11.4Pie Chart tab

This tab displays the incoming service in the form of a pie chart, with color-coded segments representing the various elements in the service.

• This representation illustrates the bandwidth distribution within the service.

The table below the chart shows all of the elements, identifying each by name, PID and bandwidth.

Click on a name in the table, and the corresponding slice of the pie will slide out from the chart

Mouse-over a slice and the associated Program Name will pop up.

| - | IRD-3101 [ SLOT :: | 2]                                                     |          |           |  |  |  |  |  |
|---|--------------------|--------------------------------------------------------|----------|-----------|--|--|--|--|--|
|   | Input              | REM S25<br>Secondary Audio Status: No Audio in program |          |           |  |  |  |  |  |
|   |                    |                                                        |          |           |  |  |  |  |  |
|   | Conditional Access | Probing                                                |          |           |  |  |  |  |  |
|   | ASI Output         | Structure TR 101 290 Unref_PID Pie Chart PSIP          |          |           |  |  |  |  |  |
|   | Decoder            |                                                        |          |           |  |  |  |  |  |
|   | Video Output       |                                                        |          |           |  |  |  |  |  |
|   | Video Processing   |                                                        |          |           |  |  |  |  |  |
|   |                    |                                                        |          |           |  |  |  |  |  |
|   | Audio Config       |                                                        |          |           |  |  |  |  |  |
|   | Audio Processing   |                                                        |          |           |  |  |  |  |  |
| Þ | Reference          |                                                        |          |           |  |  |  |  |  |
|   |                    | Program                                                | PID      | Bandwidth |  |  |  |  |  |
|   | Probing            |                                                        | 8191     | 2.08M     |  |  |  |  |  |
|   | Test               | [01E2H]AC3 Audio[2]                                    | 482      | 460.22K   |  |  |  |  |  |
|   |                    |                                                        | 480      | 12.03K    |  |  |  |  |  |
|   |                    |                                                        | 0        | 12.03K    |  |  |  |  |  |
|   | Network Settings   | [01E1H]MPEG-2 Video[2]                                 | 481      | 8.00M     |  |  |  |  |  |
|   |                    |                                                        |          |           |  |  |  |  |  |
|   | Factory / Presets  |                                                        |          |           |  |  |  |  |  |
|   | Options            |                                                        |          |           |  |  |  |  |  |
|   |                    |                                                        |          |           |  |  |  |  |  |
|   | Alarm config.      |                                                        |          |           |  |  |  |  |  |
|   | Info               | Total: 10,563,193 bps Unrefer                          | enced Pl | Ds: 0 bps |  |  |  |  |  |

Figure 3.23 Probing panel – Pie Chart tab

### 3.4.11.5PSIP tab

This tab is an information-only tab that documents various aspects of the incoming service

(Shown for ATSC input via an ASI input only)

|  | IRD-3101 [ SLOT : 3 | 2]                                            |  |  |  |  |  |  |
|--|---------------------|-----------------------------------------------|--|--|--|--|--|--|
|  | Input               |                                               |  |  |  |  |  |  |
|  |                     | Secondary Audio Status: No Audio in program   |  |  |  |  |  |  |
|  | Conditional Access  | Probing                                       |  |  |  |  |  |  |
|  | ASI Output          | Structure TR 101 290 Unref_PID Pie Chart PSIP |  |  |  |  |  |  |
|  | Decoder             | Service Name: CBFT-D                          |  |  |  |  |  |  |
|  | Video Output        | TSID: 17509 [4465H]                           |  |  |  |  |  |  |
|  | Video Processing    | Channel Number: 2.1                           |  |  |  |  |  |  |
|  |                     | Modulation Mode:8VSB                          |  |  |  |  |  |  |
|  | A                   | Source ID: 3                                  |  |  |  |  |  |  |
|  | Audio Config        | Channel ETT:                                  |  |  |  |  |  |  |
|  | Audio Processing    | Extended Channel Name: C'est ça la vie        |  |  |  |  |  |  |
|  | Reference           | Descriptor:                                   |  |  |  |  |  |  |
|  | Probing             | STT: Dec 9 2010 19:58:21 UTC                  |  |  |  |  |  |  |
|  | Test                | Service Location Descriptor:                  |  |  |  |  |  |  |
|  |                     | PCR PID: 49 [0031H]                           |  |  |  |  |  |  |
|  |                     | Stream Type:                                  |  |  |  |  |  |  |
|  | Network Settings    | MPEG2 4:2:0                                   |  |  |  |  |  |  |
|  | Factory / Presets   | Stream Type: AC3                              |  |  |  |  |  |  |
|  | Options             | ESPID=52 [0034H]                              |  |  |  |  |  |  |
|  |                     |                                               |  |  |  |  |  |  |
|  | Alarm config.       |                                               |  |  |  |  |  |  |
|  | Info                |                                               |  |  |  |  |  |  |

Figure 3.24 Probing panel – PSIP tab

# 3.4.12 The Test panel

Use the Color Bars checkbox to turn the Test function ON or  $\ensuremath{\mathsf{OFF}}$ 

- When **checked**, the output signal is replaced by Color Bars.
- When **unchecked**, the normal program signal is present at the output.
- The icon at the top of the window (second from the right) shows the status of the color bars.

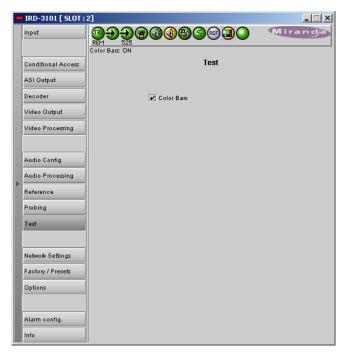

Figure 3.25 The Test panel

# 3.4.13 The Network Settings panel

### Settings tab

### ETH Port Status

The status of the ethernet link is shown by the icons:

- Link is down (red)
- Link is OK (green)

NOTE: This is the equivalent to the green LED on the rearpanel ETH connector.

### **ETH Port Direction**

Use the pulldown to select the Ethernet port functionality. Options are:

- Disabled not functional
- Input receives a transport stream
- Output sends transport stream

### **IP Config**

This section displays the current IP settings on the right, and provides data boxes to enter new values on the left.

IP Address Mask Gateway

|   | IRD-3101 [ SLOT :  | 2] X                                              |  |  |  |  |  |
|---|--------------------|---------------------------------------------------|--|--|--|--|--|
|   | Input              |                                                   |  |  |  |  |  |
|   |                    | Secondary Audio Status: No Audio in program       |  |  |  |  |  |
|   | Conditional Access | Network Settings                                  |  |  |  |  |  |
|   | ASI Output         | Settings IGMP Multicast                           |  |  |  |  |  |
|   | Decoder            | ETH Port Status ETH Port Direction                |  |  |  |  |  |
|   | Video Output       | Link is OK                                        |  |  |  |  |  |
|   | Video Processing   | IP Config                                         |  |  |  |  |  |
|   | ·                  | IP Address 127.0.0.1 Current IP Address 127.0.0.1 |  |  |  |  |  |
|   | Audio Config       | Mask 255.255.255.0 Current Mask 255.255.255.0     |  |  |  |  |  |
|   | Audio Processing   | Gateway 0.0.0.0 Current Gateway 0.0.0.0           |  |  |  |  |  |
| ľ | Reference          | Apply Cancel                                      |  |  |  |  |  |
|   | Probing            | Ethernet Speed Auto-Negotiate 💌                   |  |  |  |  |  |
|   | Test               | Current Speed 1000Mbps FULL-DUPLEX                |  |  |  |  |  |
|   |                    | Streaming Configuration                           |  |  |  |  |  |
|   | Network Settings   | IP Address 239.0.0.97                             |  |  |  |  |  |
|   | Factory / Presets  | Port Number 1234 Encapsulation UDP 🔻              |  |  |  |  |  |
|   | Options            | Apply Cancel                                      |  |  |  |  |  |
|   |                    | Forward Error Correction (FEC)                    |  |  |  |  |  |
|   | Alarm config.      | Pro-MPEG FEC (D)                                  |  |  |  |  |  |
|   | Info               | Pro-MPEG FEC (L)                                  |  |  |  |  |  |

Figure 3.26 Network Settings panel – Settings tab

Enter the new values directly into the data boxes. The changed data will show in red.

• Press *Apply* to apply the new values, or *Cancel* to leave the current values unchanged.

Current IP Address / Current Mask / Current Gateway - these are the current values for this card.

Ethernet Speed: use the pulldown to select the ethernet speed. Options are:

- Auto-Negotiate
- 10 Half Duplex (10 Mbps)
- 10 Full Duplex (10 Mbps)
- 100 Half Duplex (100 Mbps)
- 100 Full Duplex (100 Mbps)

Note that the IEEE standard does not permit forcing to 1000Mbps.

Current Speed - the data box reports the current speed

## Streaming Configuration

#### IP Address

This is the unicast or multicast address for the source or destination.

#### Port Number

This is the port on which the signal is present. This is valid for either transmitting or receiving. If this port does not correspond to the source, no signal will be received.

Enter the new values directly into the data boxes. The changed data will show in red.

• Press *Apply* to apply the new values, or *Cancel* to leave the current values unchanged.

### Encapsulation

Select the IP protocol to use to stream packets.

- RTP
- UDP

# Forward Error Correction (FEC)

Forward Error Correction (FEC) is only available in RTP mode. This setting will allow inserting FEC codes into the stream when the port is sending data. On reception, FEC is automatic.

Pro-MPEG FEC (D) pulldown: [OFF, 4, 5, 6,..., 19, 20] Pro-MPEG FEC (L) pulldown: (not active when OFF is selected in the FEC (D) pulldown)

## IGMP Multicast tab

The Internet Group Management Protocol (IGMP) at v3 supports the filtering of up to 59 defined IP addresses, allowing them to limit the range of sources that the receiving device can access, either by excluding all other addresses (*Accept* mode) or by excluding the listed addresses and accepting all others (*Reject* mode).

The list of addresses is entered manually in this window:

- Click ADD to open a new blank line in the panel, or click on an existing line to edit it
  - > The ADD button then changes to a SAVE button
- Manually type the beginning and ending addresses of a block of source IP addresses in the *IP Beginning* and *IP End* data boxes
  - If the address is not legal, a pop-up warning will appear and the input will not be accepted
- The total number of addresses in the block is calculated and appears on the right of the line
- Multiple blocks can be defined, but the total number of addresses in them cannot be greater than 59. The overall total is shown at the bottom right of the window.
- Click SAVE to store the line, or CANCEL to terminate the session without making changes
- To delete a line in the window, click on one of its data boxes and click REMOVE

## 3.4.14 The Factory/Presets panel

This panel provides resources for saving, restoring and transferring the configuration settings of this IRD-3101.

#### Load Factory

The IRD-3101 maintains a "Factory Default" alignment in its memory, to which it can be restored at any time.

• Click the *Load Factory* button to restore the card to its Factory default alignment.

#### **User Presets**

The User Preset controls allow the user to save and recover all configuration settings on the card.

Select any one of the five presets using the pulldown list. The name of the currently-selected User Preset is shown on the on the pulldown icon (e.g. *User1*, *User2*,... *User5*)

 Click Load to load the contents of the selected User Preset into the IRD-3101. All parameter settings and values will be replaced by the contents of the selected User Preset.

| IR  | D-3101 [ SLOT : : | 2]                                                       |                |                  |           |        |        | _ 🗆 🗙            |
|-----|-------------------|----------------------------------------------------------|----------------|------------------|-----------|--------|--------|------------------|
| Inp | out               |                                                          |                | <u>0</u> 03      | ) REF 🚺   |        | Mira   | n d <sub>a</sub> |
|     |                   | Secondary A                                              | udio Status: N | o Audio in pr    | ogram     |        |        |                  |
| Co  | nditional Access  |                                                          |                | Netwo            | rk Settin | gs     |        |                  |
| AS  | il Output         | Settings                                                 | IGMP Multi     |                  |           |        |        |                  |
| De  | coder             |                                                          |                | Mode<br>O Accept |           |        |        |                  |
| Vie | deo Output        |                                                          |                | Reject           |           |        |        |                  |
| Vic | deo Processing    | Note: Filtering is limited to a maximum of 59 addresses. |                |                  |           |        |        |                  |
|     |                   | Filtered A                                               | ddresses       |                  |           |        |        |                  |
| _   |                   | IP B                                                     | eginning       |                  | PEnd      |        | Total  |                  |
| Au  | dio Config        |                                                          |                |                  |           |        |        |                  |
| Au  | dio Processing    |                                                          |                |                  |           |        |        |                  |
|     | ference           |                                                          |                |                  |           |        |        |                  |
| ĸe  | terence           |                                                          |                |                  |           |        |        |                  |
| Pro | obing             |                                                          |                |                  |           |        |        |                  |
| Te  | st                |                                                          |                |                  |           |        |        |                  |
|     |                   |                                                          |                |                  |           |        |        |                  |
| Ne  | twork Settings    |                                                          |                |                  |           |        |        |                  |
|     | work octaings     |                                                          |                |                  |           |        |        |                  |
| Fa  | ctory / Presets   |                                                          |                |                  |           |        |        |                  |
| Op  | tions             |                                                          |                |                  |           |        |        |                  |
|     |                   |                                                          |                |                  |           |        |        |                  |
| Ala | arm config.       |                                                          |                |                  |           | Total: | 0      |                  |
|     |                   |                                                          | Add            |                  | ancel     |        | Remove |                  |

Figure 3-27 Network Settings - IGMP Multicast tab

|   | IRD-3101 [ SLOT :  | 2]                         |               |           |         |
|---|--------------------|----------------------------|---------------|-----------|---------|
|   | Input              |                            |               | ref 💷 🔵   | Miranda |
|   |                    | Secondary Audio Status: No | Audio in prog | Iram      |         |
|   | Conditional Access |                            | Factory       | / Presets |         |
|   | ASI Output         |                            |               |           |         |
|   | Decoder            |                            |               |           |         |
|   | Video Output       |                            | Load F        | actory    |         |
|   | Video Processing   |                            | User Presets  |           |         |
|   |                    |                            | User1         | -         |         |
|   | Audio Config       |                            | Load          | Save      |         |
| Þ | Audio Processing   |                            |               |           |         |
| • | Reference          |                            |               |           |         |
|   | Probing            |                            |               |           |         |
|   | Test               |                            |               |           |         |
|   |                    |                            |               |           |         |
|   | Network Settings   |                            | Pro           | files     |         |
|   | Factory / Presets  |                            | 1             |           |         |
|   | Options            |                            |               |           |         |
|   |                    |                            |               |           |         |
|   | Alarm config.      |                            |               |           |         |
|   | Info               |                            |               |           |         |

Figure 3.28 Factory / Presets Panel

• Click Save to store the current parameter settings and values from the IRD-3101 into the selected User Preset. The existing contents of the preset will be overwritten.

#### Profiles

This section provides resources to save and recover the entire card configuration (including user presets if desired) on an external disk, or to copy it to another IRD-3101 card.

Click on Profiles to open the Profile Copy window.

| Copy profile from |                |          |              |                 |           |              |                 |
|-------------------|----------------|----------|--------------|-----------------|-----------|--------------|-----------------|
| App. server       | Densite        | Slot     | Card         | Firmware        | Profile   | Select       | Transfer status |
| AppServer_La      | IRD_Test       | 2        | IRD-3101     | 325             | ALL 🔻     |              |                 |
|                   |                | Save pro | file to disk | Restore profile | from disk |              |                 |
| Copy profile to   |                |          |              |                 |           |              |                 |
| App. server       | Densite        | Slot     | Card         | Firmware        | Profile   | Select 🗌 all | Transfer status |
| AppServer_La      | Labc_Bay1      | 4        | IRD-3101     | 325             | ALL       | <b></b>      |                 |
| AppServer_La      | LabE_Bay_3R    | 19       | IRD-3101     | 325             | ALL       |              |                 |
| AppServer_La      | lgor_LabE_tab1 | 8        | IRD-3101     | 325             | ALL       | <b>~</b>     |                 |
| AppServer_La      | IRD_Test       | 7        | IRD-3101     | 325             | ALL       | <b>~</b>     |                 |
| AppServer_La      | IRD_Test       | 18       | IRD-3101     | 325             | ALL       |              |                 |
|                   |                |          |              |                 |           |              |                 |
|                   |                |          |              |                 |           |              |                 |
| Copy Exit         |                |          |              |                 |           |              |                 |

Figure 3.29 Profile Copy window

### Copy Profile From:

This section shows this IRD-3101 card, and identifies it by App server, Densité frame and slot number, card type and firmware version.

The *Profile* column has a pulldown that allows you to select which profiles you will work with, and gives these choices:

• Current, User1, User2, User3, User4, User5, ALL

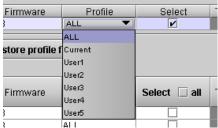

Figure 3.30 Select profile to copy

The *Select* column includes a checkbox, preselected as checked, to confirm that you want to work with the current card

#### Save Profile to Disk ...

Click this button to open a Save dialog allowing you to specify a file name and location to which the selected profiles for this card will be saved.

Hint - It is a good idea to create a folder for these files, because they are not explicitly identified as IRD-3101 profiles, and will be difficult to find and identify if not clearly named and conveniently located.

- Click the save button once the name and location have been identified in the Save box
- If the file is saved correctly, the Transfer Status box on the right of the *Copy profile from* line will indicate *Succeeded* against a green background

| 🚣 Save               | ×                                       |
|----------------------|-----------------------------------------|
| Save in: (           | Profiles 🔹 🖬 🗂 🔛 🖿                      |
|                      | 2-MCR02-profiles<br>12-SAT-116-profiles |
| File <u>N</u> ame:   | IRD-3101-STD44-profiles                 |
| Files of <u>T</u> yp | e: All Files 🗸 🗸                        |
|                      | Save Cancel                             |

Figure 3.31 Save Profile to disk

• If the file was not saved for some reason, the Transfer Status box to the right of the Copy profile from line will indicate Failed against a red background

#### Restore profile from disk...

Click this button to open an *Open* dialog box within which you can locate and select a valid IRD-3101 profile file.

- Click Open to read the contents of the file and to reconfigure this IRD-3101's profiles according to its contents
- While the reconfiguration is in progress, the Transfer Status box on the right of the *Copy profile from* line will indicate *Working* against a yellow background
- When the reconfiguration is complete, the Transfer Status box on the right of the *Copy profile from* line will indicate *Succeeded* against a green background

*Note:* There is no need to select a profile using the Profile pulldown (e.g. current, User1, etc.) when restoring a profile from disk, because the profile selection is stored within the file.

| 🛓 Open                                                                                        | x                       |  |  |  |  |
|-----------------------------------------------------------------------------------------------|-------------------------|--|--|--|--|
| Look <u>i</u> n:                                                                              | Profiles 🗸 🖬 🗂 🔛 🗁      |  |  |  |  |
| IRD-3101-STD44-profiles           IRD-3802-MCR02-profiles           IRD-3802-SAT-116-profiles |                         |  |  |  |  |
|                                                                                               |                         |  |  |  |  |
|                                                                                               |                         |  |  |  |  |
| File <u>N</u> ame:                                                                            | IRD-3101-STD44-profiles |  |  |  |  |
| Files of <u>Typ</u> e                                                                         | : All Files 🗸 🗸         |  |  |  |  |
|                                                                                               | Open Cancel             |  |  |  |  |

Fig 3.32 Restore profile from disk

#### Copy profile to section

This line shows other IRD-3101 cards that are available on the iControl network, each identified by App server, Densité frame and slot number, card type and firmware version.

The Profile column shows the same information as is shown for the current card in the Copy profile from line, i.e.

• Current, User1, User2, User3, User4, User5

The Select column includes a checkbox to identify which IRD-3101 cards you wish to copy profiles into from the current card.

• For convenience, a Select all checkbox is provided in the column header

Click Copy to copy the selected profiles from this card into the selected other IRD-3101 cards

- While the profile copy operation is in progress, the Transfer Status box on the right of the Copy profile to line will indicate Working against a yellow background
- When the profile copy operation is complete, the Transfer Status box on the right of the *Copy profile to* line will indicate *Succeeded* against a green background

## 3.4.15 The Options panel

This panel provides an entry point for activating the five options available for the IRD-3101. Each option is accessed on a separate tab.

#### Frame Sync option

This option provides frame synchronization of the decoded signal to the external signal connected to the REF IN connector on the rear panel.

To activate this option, you must:

- Obtain a licence key from Miranda Technologies Inc.
- Type the licence key in the box
- Click on ENABLE OPTION to enable the option's features.

The information window beneath the key entry box indicates whether the option is activated (green) or not (gray).

|   | IRD-3101 [ SLOT : : | 2] X                                                                                                    |  |  |  |  |  |  |
|---|---------------------|----------------------------------------------------------------------------------------------------|--|--|--|--|--|--|
|   | Input               |                                                                                                    |  |  |  |  |  |  |
|   |                     | Secondary Audio Status: No Audio in program                                                                                                    |  |  |  |  |  |  |
|   | Conditional Access  | Options                                                                                                    |  |  |  |  |  |  |
|   | ASI Output          | Frame Sync Up Conversion Analog Output TS Probing Dolby-5.1                                                                                                    |  |  |  |  |  |  |
|   | Decoder             | IRD-31×1-OPT-FS (Frame Sync Option).<br>IRD-31×1-OPT-FS is a software option that enables the Frame Sync function on                                                |  |  |  |  |  |  |
|   | Video Output        | the IRD-31×1.<br>For additional details, please consult our Web site at http://www.miranda.com.                                                                     |  |  |  |  |  |  |
|   | Video Processing    | To activate the option on this card, please contact Miranda Technologies<br>Customer Service at +1-514-333-1772, and specify card serial number:<br>083720-41297001 |  |  |  |  |  |  |
|   | Audio Config        | 063720-41297001                                                                                                    |  |  |  |  |  |  |
| Þ | Audio Processing    |                                                                                                    |  |  |  |  |  |  |
|   | Reference           | Frame Sync activation                                                                                                    |  |  |  |  |  |  |
|   | Probing             | Enterkey: Enable option                                                                                                    |  |  |  |  |  |  |
|   | Test                | Frame Sync is Activated                                                                                                    |  |  |  |  |  |  |
|   |                     |                                                                                                    |  |  |  |  |  |  |
|   | Network Settings    |                                                                                                    |  |  |  |  |  |  |
|   | Factory / Presets   |                                                                                                    |  |  |  |  |  |  |
|   | Options             |                                                                                                    |  |  |  |  |  |  |
|   | Alarm config.       |                                                                                                    |  |  |  |  |  |  |
|   | Info                |                                                                                                    |  |  |  |  |  |  |

Figure 3.33 Options panel – Frame Sync

#### Up Conversion option

This option enables up-conversion (SD-to-HD) functionality on the IRD-3101.

To activate this option, you must:

- Obtain a licence key from Miranda Technologies Inc.
- Type the licence key in the box
- Click on ENABLE OPTION to enable the option's features.

The information window beneath the key entry box indicates whether the option is activated (green) or not (gray).

|   | IRD-3101 [ SLOT : : | 2] X                                                                                                   |
|---|---------------------|----------------------------------------------------------------------------------------------------|
|   | Input               | REM 525<br>Secondary Audio Status: No Audio in program                                                 |
|   | Conditional Access  | Options                                                                                                |
|   | ASI Output          | Frame Sync Up Conversion Analog Dutput TS Probing Dolby-5.1<br>IRD-31x1-OPT-UC (Up Conversion Option). |
|   | Decoder             | IRD-31x1-OPT-UC is a software option that enables the Up Conversion function                           |
|   | Video Output        | on the IRD-31×1.<br>For additional details, please consult our Web site at http://www.miranda.com.     |
|   | Video Processing    | To activate the option on this card, please contact Miranda Technologies                               |
|   |                     | Customer Service at +1-514-333-1772, and specify card serial number:<br>083720-41297001                |
|   | Audio Config        | 083720-41297001                                                                                        |
| Þ | Audio Processing    |                                                                                                    |
|   | Reference           | Up/Down/Cross Conversion activation                                                                    |
|   | Probing             | Enter key:                                                                                             |
|   | Test                | Up/Down/Cross Conversion is Activated                                                                  |
|   |                     |                                                                                                    |
|   | Network Settings    |                                                                                                    |
|   | Factory / Presets   |                                                                                                    |
|   | Options             |                                                                                                    |
|   |                     |                                                                                                    |
|   | Alarm config.       |                                                                                                    |
|   | Info                |                                                                                                    |

Figure 3.34 Options panel – Up Conversion

## Analog Output option

This option activates the analog composite video and analog audio outputs of the IRD-3101.

To activate this option, you must:

- Obtain a licence key from Miranda Technologies Inc.
- Type the licence key in the box
- Click on ENABLE OPTION to enable the option's features.

The information window beneath the key entry box indicates whether the option is activated (green) or not (gray).

|   | IRD-3101 [ SLOT : : | 2]                                                                                                    |  |  |  |  |  |
|---|---------------------|----------------------------------------------------------------------------------------------------|--|--|--|--|--|
|   | Input               |                                                                                                    |  |  |  |  |  |
|   |                     | Secondary Audio Status: No Audio in program                                                                             |  |  |  |  |  |
|   | Conditional Access  | Options                                                                                                    |  |  |  |  |  |
|   | ASI Output          | Frame Sync Up Conversion Analog Output TS Probing Dolby-5.1                                                             |  |  |  |  |  |
|   | Decoder             | IRD-31x1-OPT-ANA (Analog Output Option).<br>IRD-31x1-OPT-ANA is a software option that enables the Analog Output on the |  |  |  |  |  |
|   | Video Output        | IRD-31×1.<br>For additional details, please consult our Web site at http://www.miranda.com.                             |  |  |  |  |  |
|   | Video Processing    | To activate the option on this card, please contact Miranda Technologies                                                |  |  |  |  |  |
|   |                     | Customer Service at +1-514-333-1772, and specify card serial number:<br>083720-41297001                                 |  |  |  |  |  |
|   | Audio Config        | 083720-41297001                                                                                                    |  |  |  |  |  |
|   | Audio Processing    |                                                                                                    |  |  |  |  |  |
| ŕ | Reference           | Analog Output activation                                                                                                |  |  |  |  |  |
|   | Probing             | Enterkey: Enable option                                                                                                 |  |  |  |  |  |
|   | Test                | Analog Output is Activated                                                                                              |  |  |  |  |  |
|   |                     |                                                                                                    |  |  |  |  |  |
|   | Network Settings    |                                                                                                    |  |  |  |  |  |
|   | Factory / Presets   |                                                                                                    |  |  |  |  |  |
|   | Options             |                                                                                                    |  |  |  |  |  |
|   |                     |                                                                                                    |  |  |  |  |  |
|   | Alarm config.       |                                                                                                    |  |  |  |  |  |
|   | Info                |                                                                                                    |  |  |  |  |  |

Figure 3.35 Options panel – Analog Output

## **TS Probing option**

This option activates the Transport Stream probing functions of the IRD-3101.

To activate this option, you must:

- Obtain a licence key from Miranda Technologies Inc.
- Type the licence key in the box
- Click on ENABLE OPTION to enable the option's features.

The information window beneath the key entry box indicates whether the option is activated (green) or not (gray).

| - | IRD-3101 [ 5LOT : 2] |                                                                                                    |  |  |  |  |
|---|----------------------|----------------------------------------------------------------------------------------------------|--|--|--|--|
|   | Input                |                                                                                                    |  |  |  |  |
|   |                      | Secondary Audio Status: No Audio in program                                                                          |  |  |  |  |
|   | Conditional Access   | Options                                                                                                    |  |  |  |  |
|   | ASI Output           | Frame Sync Up Conversion Analog Output TS Probing Dolby-5.1                                                          |  |  |  |  |
|   | Decoder              | IRD-31×1-OPT-TS (TS Probing Option).<br>IRD-31×1-OPT-TS is a software option that enables the TS Probing function on |  |  |  |  |
|   | Video Output         | the IRD-31×1.<br>For additional details, please consult our Web site at http://www.miranda.com.                      |  |  |  |  |
|   | Video Processing     | To activate the option on this card, please contact Miranda Technologies                                             |  |  |  |  |
|   |                      | Customer Service at +1-514-333-1772, and specify card serial number:                                                 |  |  |  |  |
|   | Audio Config         | 083720-41297001                                                                                                    |  |  |  |  |
|   | Audio Processing     |                                                                                                    |  |  |  |  |
| ľ | Reference            | TS Probing activation                                                                                                |  |  |  |  |
|   | Probing              |                                                                                                    |  |  |  |  |
|   | Test                 | Enter key: Enable option                                                                                             |  |  |  |  |
|   | Test                 | TS Probing is Activated                                                                                              |  |  |  |  |
|   |                      |                                                                                                    |  |  |  |  |
|   | Network Settings     |                                                                                                    |  |  |  |  |
|   | Factory / Presets    |                                                                                                    |  |  |  |  |
|   | Options              |                                                                                                    |  |  |  |  |
|   | Alarm config.        |                                                                                                    |  |  |  |  |

Figure 3.36 Options panel – TS Probing

### Dolby 5.1 option

This option enables the Dolby 5.1 output on 6 discrete channels

Note – Dolby 5.1 decoding is always enabled

To activate this option, you must:

- Obtain a licence key from Miranda Technologies Inc.
- Type the licence key in the box
- Click on ENABLE OPTION to enable the option's features.

The information window beneath the key entry box indicates whether the option is activated (green) or not (gray).

| IRD-3101 [ SLOT :  | 2]                                                                                                    |
|--------------------|----------------------------------------------------------------------------------------------------|
| Input              |                                                                                                    |
|                    | Secondary Audio Status: No Audio in program                                                                                                    |
| Conditional Access | Options                                                                                                    |
| ASI Output         | Frame Sync         Up Conversion         Analog Dutput         TS Probing         Dolby-5.1           IRD-31×1-OPT-DOLBY (Dolby-5.1 Option).         Dolby-5.1 Option).         Dolby-5.1 Option).         Dolby-5.1 Option). |
| Decoder            | IRD-31×1-OPT-DOLBY is a software option that enables the Dolby-5.1 on the                                                                                                    |
| Video Output       | IRD-31×1.<br>For additional details, please consult our Web site at http://www.miranda.com.                                                                                                    |
| Video Processing   | To activate the option on this card, please contact Miranda Technologies<br>Customer Service at +1-514-333-1772, and specify card serial number:                                                                              |
| Audio Config       | 083720-41297001                                                                                                    |
| Audio Processing   |                                                                                                    |
| Reference          | Dolby-5.1 activation                                                                                                    |
| Probing            | Enable option                                                                                                    |
| Test               | Dolby-5.1 is Activated                                                                                                    |
|                    |                                                                                                    |
| Network Settings   |                                                                                                    |
| Factory / Presets  |                                                                                                    |
| Options            |                                                                                                    |
| Alarm config.      |                                                                                                    |
| Info               |                                                                                                    |

Figure 3.37 Options panel – Dolby 5.1

# 3.4.16 The Alarm Config panel

This panel allows the alarm reporting of the IRD-3101 to be configured. The panel opens in a new window when the button is clicked, and can be resized if needed.

The panel is organized in columns.

#### Status/Name

This contains an expandable tree listing all the alarms reported by this IRD-3101 card.

- Each alarm name includes an icon that shows its current status
- Some alarms may be text-only and the alarm status is shown in the name and not by a status icon,

e.g.

Grand Message (Warning:PAT Table timeout!)
Selected Audio Type (AC3)

#### The Card LED, Overall alarm and GSM contribution

columns contain pulldown lists that allow the level of contribution of each individual alarm to the alarm named in the column heading to be set.

Click on the alarm icon to see the available levels; then click on one to select it Critical

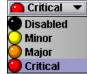

| Status / Name                                     | Card LED   | Overall alarm  | GSM contribu | Log ev     |
|---------------------------------------------------|------------|----------------|--------------|------------|
| RD-3101                                           | Set all    | Set all        | Set all      | Ľ          |
| General                                           | Set all    | Set all        | Set all      | r          |
| - 🔘 No Rear                                       | 🔵 Critical | Critical       | 🔵 Critical   | r          |
| - 🕥 TS Presence                                   | 🔵 Critical | 🔘 Critical     | 🔵 Critical   | r          |
| - 🕥 Video Presence                                | 🔵 Critical | 🔘 Critical     | 🔵 Critical   | r          |
| Colorbars active                                  | 🔾 Minor    | 🕘 Critical     | 🔵 Critical   | r          |
| Reference Presence                                | 🔘 Disabled | 🔵 Critical     | 🔵 Critical   | r          |
| Reference Mismatch                                | 🥥 Critical | 🕘 Critical     | 🔵 Critical   | ~          |
| - 🕥 Audio Presence                                | 🔘 Minor    | 🕘 Critical     | 🔵 Critical   | ~          |
| Program Synchronization                           | Disabled   | 🕘 Critical     | 🔵 Critical   | ~          |
| - S Limit                                         | 🔾 Minor    | 🕘 Critical     | 🔵 Critical   | ~          |
| C Selected Input (null)                           | N/A        | N/A            | Disabled     | r          |
| Tuner                                             | Set all    | Set all        | Set all      | Ľ          |
| ) ATSC BER (Not Applicable)                       | N/A        | N/A            | Disabled     | r          |
| ATSC CNR (Not Applicable)                         | N/A        | N/A            | 🔘 Disabled   | r          |
| ATSC Signal Status                                | N/A        | 🔾 Minor        | 🔾 Minor      | r          |
| DVB BER (Not Applicable)                          | N/A        | N/A            | 🔘 Disabled   | r          |
| <ul> <li>DVB Es/No (Not Applicable)</li> </ul>    | N/A        | N/A            | Disabled     | r          |
| 🔿 🕧 DVB Signal Stength (Not Applicable            | ) N/A      | N/A            | Disabled     | r          |
| ) Signal Lock (Not Applicable)                    | N/A        | N/A            | Disabled     | r          |
| TR 101 290 Alarms                                 | Set all    | Set all        | Set all      | ~          |
| 1.1 TS Sync Loss                                  | N/A        | 🥥 Major        | 🔘 Major      | ~          |
| 1.2 Sync Byte Error                               | N/A        | Disabled       | Disabled     | r          |
| 1.3a PAT Table Timeout                            | N/A        | Disabled       | Disabled     | r          |
| 1.3b PAT Table ID Error                           | N/A        | ) Disabled     | 🔘 Disabled   | r          |
| 1.3c PAT Scrambling                               | N/A        | ) Disabled     | Disabled     | r          |
| 1.4 Continuity Count Error                        | N/A        | ) Disabled     | 🔘 Disabled   | r          |
| <ul> <li>1.5a PMT Table Timeout</li> </ul>        | N/A        | Disabled       | Disabled     | r          |
| - 0 1.5b PMT Scrambling                           | N/A        | Disabled       | Disabled     | r          |
| - O 1.6 PID Error                                 | N/A        | Disabled       | Disabled     | r          |
| 2.1 Transport Error                               | N/A        | Disabled       | Disabled     | r          |
| - 2.2 CRC Error                                   | N/A        | Disabled       | Disabled     | r          |
| 2.3a PCR Repetition Error                         | N/A        | Disabled       | Disabled     | r          |
| <ul> <li>2.3b PCR Discontinuity Error</li> </ul>  | N/A        | Disabled       | Disabled     | 2          |
| 2.4 PCR Accuracy Error                            | N/A        | Disabled       | Disabled     | r          |
| 2.5 PTS Error                                     | N/A        | Disabled       | Disabled     | r          |
| 2.6a CAT Missing                                  | N/A        | Disabled       | Disabled     | r          |
| 2.6b CAT Table ID Error                           | N/A        | Disabled       | Disabled     | r          |
| Card Message (Info:Video Sync reach               |            | N/A            | Disabled     | r          |
| Program Encryption                                | N/A        | O Minor        | O Minor      | r          |
| <ul> <li>(i) Selected Audio Type (AC3)</li> </ul> | N/A        | N/A            | Disabled     | r          |
| Overall alarm and GSM contribution follow         | card LED   |                | Copy to o    | ther cards |
| OK Apply                                          | Cancel     | Get alarm keys |              |            |

Figure 3.38 Alarm Configuration Panel

### Levels associated with these alarms:

The pulldown lists may contain some or all of the following options:

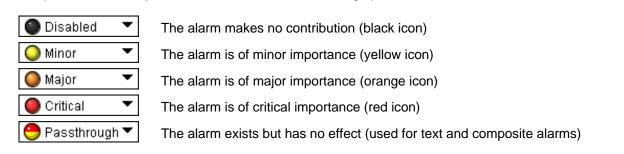

**Shortcut:** if you click in one of the Set All boxes beside a section heading, you will open a pulldown that lets you assign a level to all alarms in that section of the column simultaneously.

### • Card LED

This column allows configuration of the contribution of each individual alarm to the state of the Status LED located on the front panel this card.

#### • Overall Alarm

This column allows configuration of the contribution of each individual alarm to the Overall Alarm associated with this card. The Overall Alarm is shown in the upper left corner of the iControl panel, and also appears at the bottom of the Status/Name column.

### GSM Contribution

This column allows configuration of the contribution of each individual alarm to the GSM Alarm Status associated with this card. GSM is a dynamic register of all iControl system alarms, and is also an alarm provider for external applications. The possible values for this contribution are related to the Overall alarm contribution:

- If the Overall alarm contribution is selected as Disabled, the GSM alarm contribution can be set to any available value
- If the Overall alarm contribution is selected as any level other than disabled, the GSM contribution is forced to follow the Overall Alarm.

#### Log Events

iControl maintains a log of alarm events associated with the card. The log is useful for troubleshooting and identifying event sequences. Click in the checkbox to enable logging of alarm events for each individual alarm.

At the bottom of the window are several other controls:

## Overall alarm and GSM contribution follow card LED

Click in the checkbox to force the Overall alarm and GSM contribution to be identical to the Card LED status

- All Overall alarms for which there is a Card LED alarm will be forced to match the Card LED alarm
- All Overall Alarms for which there is no Card LED alarm will be forced to Disabled

A warning box will open allowing you to confirm the action, since it will result in changes to the configuration and there is no *undo* function.

| Varning | ×                                                                                                    |
|---------|----------------------------------------------------------------------------------------------------|
| 3       | Selecting this option will force the Overall Alarm and<br>GSM Contribution values, in the Alarm Configuration window,<br>to follow those in the Card LED column. Changes to the<br>current settings will be visible when you click OK here,<br>but do not take effect until you click OK or Apply in the<br>Alarm Configuration window. To leave all settings unchanged,<br>close the Alarm Configuration window, or click Cancel, and<br>choose not to save changes. |
|         | Click OK to continue, or click Cancel to return to the Alarm<br>Configuration window without selecting this option.                                                                                                    |

Figure 3.39 Warning for Follow LED change

#### Copy to other cards

Click this button to open a panel that allows the alarm configuration set for this card to be copied into another IRD-3101 card.

- Select one or more destination cards from the list in the window by clicking in the checkboxes, or all of them by clicking in the *All* checkbox
- Note that when you do a Copy Profile for this card (see Sect.3.4.14), the alarm configuration is copied along with all the other settings.

| Label    | App. Server | Frame     | Slot      | 🗌 All | Transfer s. |
|----------|-------------|-----------|-----------|-------|-------------|
| IRD-3101 | AppServer   | Steeve_LA | 4         |       |             |
| IRD-3101 | AppServer   | Seb_LabE  | 14        |       |             |
| IRD-3101 | AppServer   | Labc_Bay1 | 19        |       |             |
| IRD-3101 | AppServer   | LabE_Bay  | 8         |       |             |
| IRD-3101 | AppServer   | LabE_Bay  | 6         |       |             |
| IRD-3101 | AppServer   | LABE-TAB3 | 10        |       |             |
| IRD-3101 | AppServer   | lgor_LabE | 7         |       |             |
| IRD-3101 | AppServer   | IRD_Test  | 18        |       |             |
|          |             | Сору      | Stop Copy |       |             |
|          | Close       |           |           |       |             |

Figure 3.40 Copy to other cards

#### Get alarm keys

Click this button to open a save dialog where you can save a file containing a list of all alarms on this card and their current values, along with an Alarm Key for each. The alarm keys are useful for system integration and troubleshooting.

• The file is saved in .csv format

| Save in: 📑 I                                                                       | ☞ @          |                                                |                                                       |  |                         |  |                  |                 |
|------------------------------------------------------------------------------------|--------------|------------------------------------------------|-------------------------------------------------------|--|-------------------------|--|------------------|-----------------|
| 🗖 Audio essences                                                                   |              | 🗖 Network Resources                            | ADC-1721-booth                                        |  |                         |  |                  |                 |
| 📑 Backup Files                                                                     |              | 📑 Profiles                                     | ADX-3981-MCR f                                        |  |                         |  |                  |                 |
| <ul> <li>ClipLists</li> <li>Functionals</li> <li>iControl Card Profiles</li> </ul> |              | Servers     Troubleshooting     Video essences | AMX-1881-Studio     DCO-1781-MCR_     DEC-1003-studio |  |                         |  |                  |                 |
|                                                                                    |              |                                                |                                                       |  | 📑 Miranda documentation |  | ADC-1101-63c.csv | SFRS-1103-MCR_r |
|                                                                                    |              |                                                |                                                       |  | •                       |  |                  |                 |
| File <u>N</u> ame:                                                                 | IRD-3101-SAT | -007-akeys                                     |                                                       |  |                         |  |                  |                 |
| Files of Type: All Files                                                           |              |                                                | -                                                     |  |                         |  |                  |                 |

Figure 3.41 Get alarm keys save dialogue

#### OK, Apply, Cancel

- **OK** accepts the settings and closes the window once the card confirms that there are no errors.
- Apply accepts the settings, but leaves the window open
- Cancel closes the window without applying any changes, and leaves the previous settings intact.

# 3.4.17 The Info panel

## 3.4.17.1 Info tab

When the IRD-3101 is included in an iControl environment. certain information about the card should be available to the iControl system. The user can enter labels and comments that will make this card easy to identify in a complex setup. This information is entered via the Info control panel. This panel also shows other information about the card.

- Label: type the label that appear for this IRD-3101 when it appears in iControl applications
- type the short-form label that iControl uses in Short Label some cases (8 characters)
- Source ID type a descriptive name for this IRD-3101
- Comments: type any desired text

•

|   | IRD-3101 [ SLOT : : |                                         | ×                             |  |  |
|---|---------------------|-----------------------------------------|-------------------------------|--|--|
|   | Input               | REM 525<br>Secondary Audio Status: No A | wiranda<br>udio in program    |  |  |
|   | Conditional Access  |                                         | Info                          |  |  |
|   | ASI Output          | Info Message Console                    |                               |  |  |
|   | Decoder             |                                         |                               |  |  |
|   | Video Output        | Rear Type                               | IRD-310X Rear                 |  |  |
|   | Video Processing    | Label:                                  | IRD-3101                      |  |  |
|   |                     | Short label:                            | IRD-3101                      |  |  |
|   |                     | Source ID:                              |                               |  |  |
|   | Audio Config        | Device type:                            | IRD-3101                      |  |  |
|   | Audio Processing    | Comments:                               | Integrated Receiver & Decoder |  |  |
| ▶ | Reference           | Manufacturer:                           | Miranda Technologies Inc.     |  |  |
|   | Probing             | Vendor:                                 | Miranda Technologies Inc.     |  |  |
|   |                     | Service version:                        | 3.30                          |  |  |
|   | Test                |                                         | Details                       |  |  |
|   |                     | Advanced                                | Remote system administration  |  |  |
|   | Network Settings    |                                         |                               |  |  |
|   | Factory / Presets   |                                         |                               |  |  |
|   | Options             |                                         |                               |  |  |
|   | Alarm config.       |                                         |                               |  |  |
|   | Info                |                                         |                               |  |  |

Figure 3.42 Info Panel

The remaining data boxes show manufacturing information about this card.

Details...: Reports the Firmware version, service version, • and panel version for this card

Advanced...: Shows the Miranda LongID for this card. The

| Details        |                                     | ×                      |
|----------------|-------------------------------------|------------------------|
| $(\mathbf{f})$ | Manufacturing process               | 0907-9900-100          |
| 9              | Firmware version                    | 3.2.5 build 30-20C-19C |
|                | Released firmware with this service | 3.2.4                  |
|                | Service version                     | 3.30                   |
|                | Panel version                       | 3.23                   |
|                | ОК                                  |                        |

Figure 3.43 Details window

| Advanced: Shows the Miranda LongID for this card. The Miranda LongID is the address of this IRD-3101 in the iControl | Advance | d X                                                  |
|----------------------------------------------------------------------------------------------------|---------|------------------------------------------------------|
| network.                                                                                                    |         | Long ID:<br>AppServer_LabC_1_Fr45_Densite_SLOT_19_90 |
|                                                                                                    |         | ОК                                                   |

Figure 3.44 Advanced window

• Remote System Administration – opens the Joining Locators data box, which lists remote lookup services to which this IRD-3101 is registered.

*Add:* Force the iControl service for this IRD-3101 to register itself on a user-specified Jini lookup service, using the following syntax in the data box:

jini://<ip\_address>

where <ip\_address> is the ip address of the server running the lookup service, e.g.:

| Input |                           | × |
|-------|---------------------------|---|
| 2     | Enter a new locator's URL | _ |
| 9     | jini://163.48.11.472      |   |
|       | OK Cancel                 |   |
|       |                           |   |

| Joining Locators : IRD-3101 | × |  |  |  |  |
|-----------------------------|---|--|--|--|--|
| jini://163.48.11.472/       |   |  |  |  |  |
|                             |   |  |  |  |  |
|                             |   |  |  |  |  |
|                             |   |  |  |  |  |
|                             |   |  |  |  |  |
|                             |   |  |  |  |  |
|                             |   |  |  |  |  |
|                             |   |  |  |  |  |
| Add Remove                  |   |  |  |  |  |

Figure 3.45 Joining Locators

*Remove:* select one of the services listed in the window by clicking on it, and click *Remove* to open a query box allowing you to delete it from the window.

| Query | ×                                       |
|-------|-----------------------------------------|
| 3     | Remove a locator: jini://163.48.11.472/ |
|       | Yes No                                  |

# 3.4.17.2 Message Console tab

The Message Console provides a log of various status messages generated on-board the card.

- Newest messages appear at the bottom of the list
- Use the scroll bar to view the entire list

Click the *Clear Messages* button to empty the message window.

This panel is primarily provided for diagnosis purposes. Hardware and transport stream error messages are sent to this panel, along with card activity status reports.

Reset Card...: Use this button to reset the card.

For various reasons, some CAM cards may stop decrypting, stop passing the stream or even freeze. When that happens, the only way to recover is to reset the CAM. This involves putting it through a power off/power on cycle. This can be done by physically removing it from its slot and then reinserting it. Alternatively, resetting the IRD-3101 will also reset the CAM, and this can be done remotely via this iControl panel

| - | IRD-3101 [ SLOT :                | 2]                 |                    |            |                    |                  | ×        |
|---|----------------------------------|--------------------|--------------------|------------|--------------------|------------------|----------|
|   | Input                            |                    |                    | 000        | 3@                 | Miranda          |          |
|   |                                  | Secondar           | y Audio Status: No | o Audio in | program            |                  |          |
|   | Conditional Access               |                    |                    |            | Info               |                  |          |
|   | ASI Output                       | Info               | Message Consol     | e          |                    |                  | -1       |
|   | Decoder                          |                    |                    |            | Messages           | Clear messages   |          |
|   | Video Output                     | Fri Dec            | 10 10:05:16 ES     | T 2010 -   | Info:Enabling Vide | o Sync on PTS    |          |
|   | Video Processing                 | Fri Dec<br>repeate |                    | T 2010 -   | Warning:VIDDEC:    | 12 Field/Frames  |          |
|   | Audio Config<br>Audio Processing | Fri Dec<br>PTS loo |                    | T 2010 -   | Info:Video Sync re | ached, disabling |          |
| • | Reference                        | Fri Dec<br>PTS loo |                    | T 2010 -   | Info:Video Sync re | ached, disabling |          |
|   | Test                             | Fri Dec            | 10 10:07:50 ES     | T 2010 -   | Warning:Decoded    | l picture error  |          |
|   |                                  | Fri Dec            | 10 10:07:50 ES     | T 2010 -   | Warning:Decoded    | l picture error  |          |
|   | Network Settings                 | Fri Dec<br>PTS loo |                    | T 2010 -   | Info:Video Sync re | ached, disabling |          |
|   | Factory / Presets                | Fri Dec            | 10 10:09:55 ES     | T 2010 -   | Info:Video Sync re | ached, disabling |          |
|   | Options                          | PTS loo            | kup                |            |                    |                  | 10000000 |
|   | Alarm config.                    | 4                  |                    |            |                    |                  |          |
|   | Info                             |                    |                    | R          | eset Card          |                  |          |

Figure 3.46 Message Console

When you click the button, you will be presented with a dialog allowing you to confirm your decision to reset, or to cancel the reset.

| Reset Co | onfirmation                              | 1 |
|----------|------------------------------------------|---|
| 3        | Are you sure you want to reset the card? |   |
|          | OK Cancel                                |   |

# 4 User Reference Guide

# 4.1 Decoding MPEG Transport Streams

The user can input DVB-ASI signals up to 80Mbps on either ASI input connector. Alternatively, the Ethernet can be configured to receive an IP stream (see section 3.4.13).

# To select an input, go to the *Input Menu* into *Input Selection*.

Once a valid transport stream signal enters the decoder, the first valid service found is decoded automatically if no selection was previously made. If the previously-selected service does not exist in the stream, the IRD picks the first found in the PAT. The secondary audio will be set to NONE by default while the first-found audio stream will be selected.

In order for a service to be decoded, the following conditions must be met:

- a) The transport stream must be ISO 13818-1 compatible
- b) The video stream must be either MPEG4 or MPEG2 in the <u>4:2:0 color profile</u>
- c) The audio stream can be MPEG1 layer 2, MPEG2, or AC3
- d) The video bit rate is not more than 26Mbps
- e) The transport stream bit rate is below 80Mbps
- To select a service within the transport stream, go to the *Input Menu* into *Service Select*. For iControl, please refer to section 3.4.5. The name of the service will be displayed when available (the name is as per ATSC VCT and is unavailable for non-ATSC streams). When the service name is not available, the card displays the service number as per PAT.
  - Audio-only services can be decoded; the output display will be blacked.
  - ♦ 4:2:2 video will not generate any errors but the display will be fuzzy
  - The IRD has a maximum parsing capability of 64 services per transport stream. An error is generated if the stream has more services, and only the first 64 entries of the PAT will be selectable.
  - Whenever the input signal contains erratic data, the audio decoders are stopped until the situation is resolved. This prevents invalid data from entering the decoder and corrupting the audio. The audio is then muted for a period of about 6 seconds.
  - Whenever the stream cannot be decoded, the outputs are set to freeze or black according on user selection.
  - Any change in PAT or PMT will trigger the service selection system. This makes it possible to use in an ASI hot-switch context.

# 4.2 Decoding Audio

The IRD-3101 can decode 2 audio streams simultaneously.

If no audio PID was previously selected or if the selected PID does not exist, the IRD automatically selects the first found audio in the corresponding PMT.

The following audio coding formats are currently supported:

- AC3 audio up to 5.1 channels
- MPEG1 Layer II
- MPEG2 Audio
- AAC audio (2 CH only)

The first audio can be embedded as 5.1 discrete channels (the Dolby option is required to get discreet channels; otherwise you get 2 down-mixed channels) while the second audio is always output as 2 channels. Downmix mode can be selected between Lt/Rt or Lo/Ro modes independently for both audios.

The secondary audio can be set in pass-through mode for AC3 data stream. This allows embedding raw AC3 streams on channel 7 and 8 of the SDI signal.

- Audio only services can be decoded
- Audio PIDs not belonging to the current service cannot be selected
- Only supported audio streams will be available to the user for selection
- Audio 1 is embedded on AES channels 1 to 6, Audio 2 is on channels 7-8
- The Dolby option must be activated to get 6 discrete AC3 channels on the SDI

# 4.3 MPEG AV Synchronization

MPEG transport streams normally contain information about the encoder clock system in order to genlock the decoder to the incoming signal and avoid buffer underrun or overflows. Moreover, the audio and video streams contain time stamps (PTS) in order to re-synchronize the stream at the output.

Should synchronization be a problem (PCR jitter, bad PTS), the MPEG clock recover system can be manually forced to OFF. In such case, the system decoder clock is free run and frames are repeated or dropped to cope with buffer overflows or underflows (frame buffer mode).

Setting the clock recovery in the OFF mode is particularly useful when network jitter is important and the video sync or audio sync status of the IRD keeps blinking.

- To change the clock recovery mode, go to the card menu into Input Menu, CLOCK RECOVERY
- Refer to section 3.4.5 for iControl.

The audio video synchronization can be further improved with firmware revision 301 and up. A new setting called AV sync quality allow the user to achieve better AV sync when set to BEST. The BEST setting will deliver AV sync within 1ms but requires the input TS to be completely free of errors. If errors are present in the TS, the video and audio may become out of sync. The synchro system will then restart the audio decoder to reach sync and this will cause a mute in the audio. This feature must be used only in error free environments.

# 4.4 About V-CHIP & Rating Information

The IRD can translate ATSC PSIP Advisories from the EPG to standard V-CHIP inserted in the XDS of compliant IEA-608 closed captioning data.

Because the video stream may already contain XDS advisory data, the IRD provides two modes of operation:

- Replace: Will use the PSIP information to replace any existing XDS data. Use this option if you know you want to use the PSIP advisory.
- Pass: If XDS data is already present, it is left untouched. In this mode, no V-CHIP is generated if no XDS data is present.
- Note that the PSIP RTT tables are not extracted. The rating information comes from the standard MPAA and other North American rating systems.
- Closed captioning data must be present in the MPEG video stream or XDS data will not be inserted at the output

# 4.5 Using the Up Conversion Option

The Up Conversion Option allows the user to upscale the input signal from 525 or 625 to 720 or 1080i keeping same frame rate.

In addition to resolution conversion, the option allows aspect ratio conversion to occur. The user can either manually select the desired conversion method or use the AFD from the source to automatically resize the picture. In manual mode, the following scaling options are available:

- **NONE:** No aspect ratio conversion done.
- AUTO: The scaling method is selected automatically. In this mode, the AFD flag is used along with the aspect ratio of the output to select the best method. If no AFD is present, the default AFD flag is used.
- **STRETCH:** Use this mode to stretch the picture vertically. This mode is useful when the input picture has the wrong aspect ratio.
- **CENTER CUT:** When converting from 16:9 to 4:3, use this to crop both sides of the picture and fill the entire screen while keeping the aspect ratio.
- LETTER BOX: Adds black curtains to the 16:9 picture for 4:3 monitors
- **PILLAR BOX:** Adds black bars to the 16:9 picture to properly display 4:3 images on 16:9 monitors.

Some modes may not apply depending on the input signal and desired output format.

If the selected mode is not possible the result will be the same as if NONE was selected.

The AUTO mode will use the input AFD to automatically choose the best rescaling method. The decisions follow the CEA-CEB16 recommendation for receivers/decoders.

# 4.6 About AFD processing

According to ATSC A/53 part 4, AFD and BAR data can be carried in MPEG signals. The AFD information and BAR data are extracted from the MPEG signal if present.

The user can configure the IRD to trigger on the AFD flags to automatically rescale the picture so that it is optimally displayed. Alternatively, the user can set the scaling mode to OFF and simply carry the AFD flags to the outputs for further processing. A card like the XVP-38xx from Miranda could then use the flag to rescale the picture properly.

In any case, the embedded AFD flag at the output follows any transformation that might have occurred. Therefore should the picture be rescaled, the embedded AFD reflects the actual status of the picture at the output. For example, an MPEG signal in full 16:9 (AFD code 8) down converted to SD 4:3 in letterbox will have the AFD flag 10 inserted to signal letterbox.

Some restrictions apply to firmware revisions less than 211. The BAR data are not used and AFD flags 4:3\_4, 4:3\_13, 4:3\_14, 4:3\_15 and the same in 16:9 are not supported. They currently map to the default mode 8.

Alternatively to AFD, the user can select VLI or WSS (PAL only).

The charts below show the conversions that will be performed by the IRD-3101 when Active Format Descriptor (AFD) processing is activated by selecting AUTO using the *Aspect Ratio Scaling Mode* pulldown on the AFD tab of the Video Output panel. In the images shown in the chart:

BLACK Indicates that this portion of the transmitted image will be black

GREY indicates Protected Area, consisting of picture content which may be cropped for optimum display on screens with a different aspect ratio.

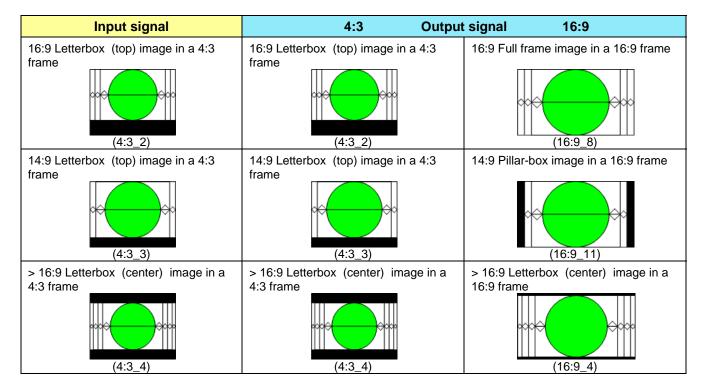

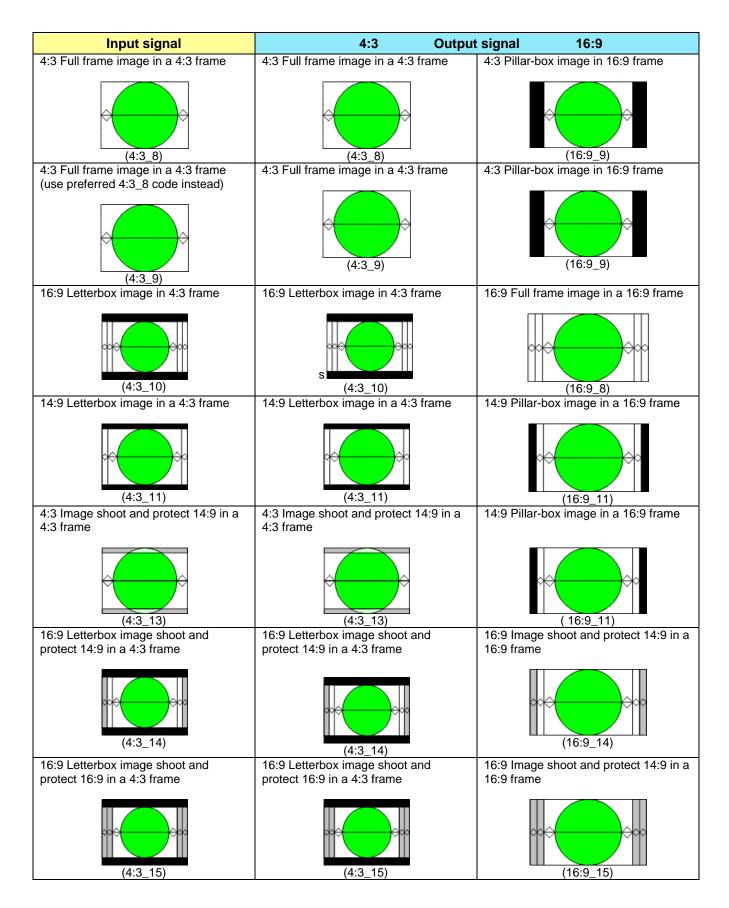

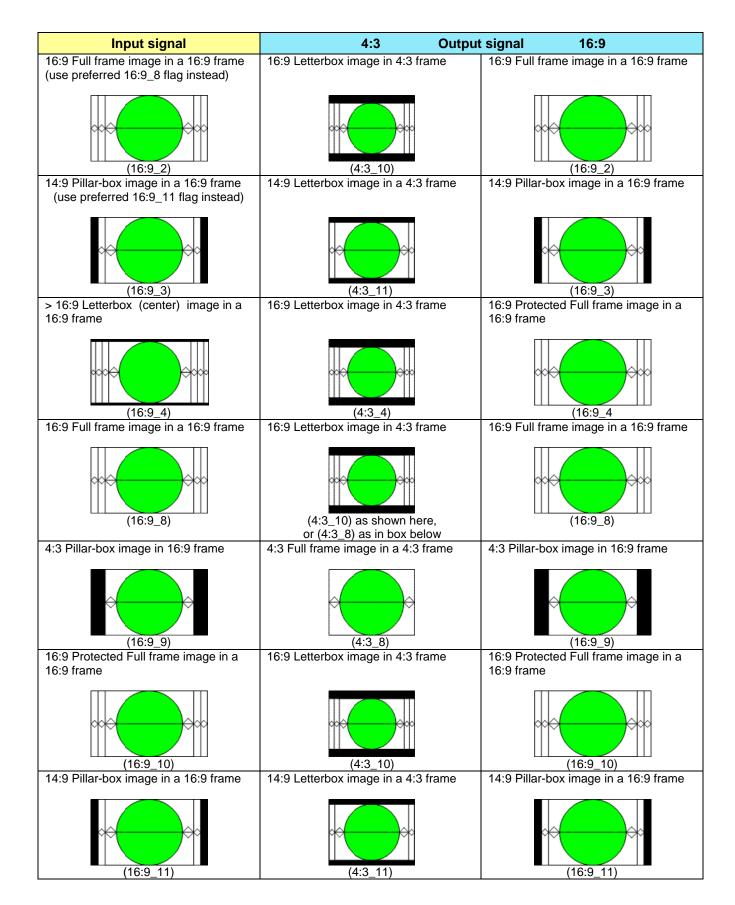

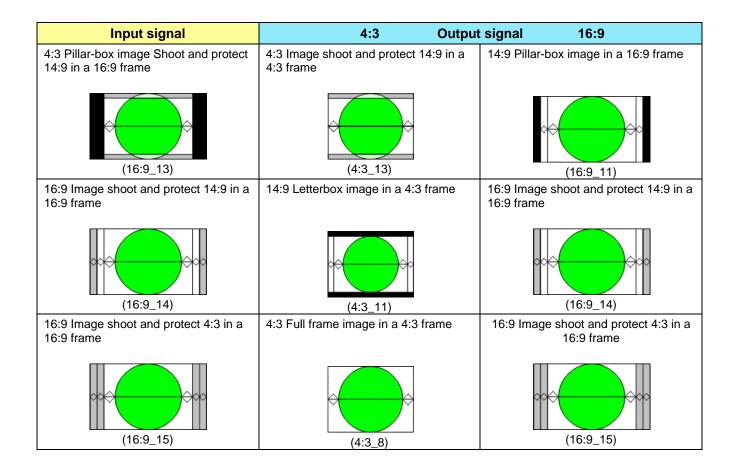

# 4.7 Using the TS Probing Option

Transport Stream (TS) probing is an option that can be purchased. The probing follows the TR 101 290 specifications with some exceptions. Note that iControl is <u>necessary</u> in order to visualize the errors. No probing report is available on the card's menu.

There are no special settings other than activating the display of errors on iControl. The probing is performed on the selected input only and PCR measurements are restricted to the selected program only.

- Whenever the incoming TS bitrate fluctuates, PCR accuracy errors might be generated. This is because the PCR accuracy measurement requires a constant bitrate to be valid. This does not mean, however, that the stream is non-decodable.
- The probing is performed only on the first 128 PIDs
- PCR measurements are only done on selected program
- Only ATSC EIT-0 to 3 are probed
- The Unreferenced PID list is updated every 10s. Therefore, a PID that is no longer present in the stream will disappear from the list after 10s.
- PSIP probing is done on ATSC signals only

# 5 Specifications

### **ASI INPUT**

Quantity/connector: Standards: Data bit rate: Mode: TS packet length: Return loss:

### **ASI OUTPUT**

Quantity/connector:

## **IP INPUT & OUTPUT**

Quantity/connector: Standards: Stream protocols:

## **VIDEO DECODER**

Compatibility standard:

Bit rate:

#### **AUDIO DECODER**

Standard:

Service/channels:

## VIDEO OUTPUTS

HD/SD SDI outputs: Signal:

Supported formats:

Embedded audio: Return loss: Jitter:

### **MONITORING OUTPUTS**

Analog video: Analog audio:

#### VIDEO AND TS METADATA

CC data extraction: DTV CC:

One input with BNC connector EN50083-9 (V2:3/98) DVB ASI DVB ASI: Up to 80 Mbps Burst and byte supported 188/204 byte packets >15 dB up to 270 MHz

One output with BNC connector

One Gigabit Ethernet with RJ45 connector IEEE 802.3 Pro-MPEG Code of Practice 3 (CoP3) IP/UDP, RTP and IGMPV3

H264/AVC MPEG-2 compatible MP@H 4:2:0, resolution up to 1080i, 59.94 Hz ATSC A/53 Dual Dolby Digital passthrough Up to 25 Mbps

MPEG-1 layer-II Dolby Digital (AC-3) audio 2.0 Optional Dolby Digital (AC-3) audio 5.1 AAC audio 2/0 and 1/0 As per ATSC A/54A

Two outputs with BNC connectors SMPTE-259-C (270 Mbps) SMPTE 292M (1.485, 1.485/1.001 Gbps)

SD: 480i59.94, 576i50
HD: SMPTE 274M: 1080i59.94, 1080i50
HD: SMPTE 296M: 720p59.94, 720p50
SMPTE-299M, SMPTE-272M
>15 dB up to 1.5 GHz
<0.2 UI as per SMPTE-259M-C for SD output</li>
<0.2 UI as per SMPTE-292M for HD output</li>

NTSC 525/60, PAL (625/50) with one BNC connector Unbalanced analog audio with two RCA connectors

NTSC CC1 and CC2 as per EIA-608B EIA-608B compliant bytes of EIA-708B CC embedding: Teletext: Time Code: PSIP:

### **REFERENCE INPUT**

Reference input: Signal:

Return loss:

### ELECTRICAL

Power:

CC Embedding as per SMPTE-334M WST/EIA 300 706 SMPTE 12M ATSC PSIP Standard A/65

SMPTE 170M/SMPTE 318M/ITU 624-4/BUT 470-6 black burst

SMPTE 274M/SMPTE 296M tri-level synch (black)

One input with BNC connector

>35 dB up to 5.75 MHz

25 W

# ANNEX 1 – IRD-3101 Local Control Panel User Interface

| LEV 1                                                           | LEV 2                | LEV 3           | LEV 4 | Settings                                                          |
|-----------------------------------------------------------------|----------------------|-----------------|-------|-------------------------------------------------------------------|
| CARD STATUS                                                     | DEVICE STATUS        |                 |       | NO REAR, WRONG REAR, SYS OK                                       |
| (the items in this                                              | SELECTED INPUT       |                 |       | DVB-ASI1, DVB-ASI2*, ETHERNET*                                    |
| part of the menu are<br>for information only,<br>and will cycle | TS TYPE              |                 |       | NO SIGNAL, SIGNAL ERR, ATSC, DVB, ISO13818-1                      |
| through the display if the user does not                        | OUTPUT FORMAT        |                 |       | <format> (<aspect ratio="">)</aspect></format>                    |
| use the control<br>panel buttons)                               | REFERENCE<br>STATUS* |                 |       | REF MISMATCH                                                      |
|                                                                 | 314103               |                 |       | INTERNAL, EXTERNAL, URS                                           |
|                                                                 |                      |                 |       | 1080i50,720p50,720p59.94,525,625,1080i59.94                       |
|                                                                 | SELECTED SERVICE     |                 |       | NUM xxxx(xxxxH)                                                   |
|                                                                 |                      |                 |       | Name Unknown, <service name=""></service>                         |
|                                                                 |                      |                 |       | Video PID xxxxH                                                   |
|                                                                 |                      |                 |       | Video MPEG2/H.264                                                 |
|                                                                 |                      |                 |       | Aud1 PID xxxxH                                                    |
|                                                                 |                      |                 |       | Aud2 PID xxxxH                                                    |
|                                                                 | SERVICE FORMAT       |                 |       | Encrypted, <video format=""> (<aspect ratio="">)</aspect></video> |
|                                                                 | CLOSED CAPTION       |                 |       | DTVCC, DTVCC & NTSC, NOT PRESENT                                  |
|                                                                 | MAIN AUDIO           |                 |       | NOT PRESENT, (UNSUPP.) <type> (xxCH)</type>                       |
|                                                                 | SECONDARY AUDIO      |                 |       | NOT PRESENT, (UNSUPP.) <type> (xxCH)</type>                       |
|                                                                 | CARD IP ADDR         |                 |       | XXX.XXX.XXX                                                       |
| USER PRESET                                                     | LOAD                 |                 |       | USER 1 ,USER 2, USER 3, USER 4, USER 5                            |
|                                                                 | SAVE                 |                 |       | USER 1 ,USER 2, USER 3, USER 4, USER 5                            |
| INPUT MENU                                                      | INPUT SELECTION      | -               | -     | ASI/SSI1, ASI/SSI2, ETHERNET, <u>AUTO</u><br><u>SELECT</u>        |
|                                                                 | AUTO SWITCH DEL.     |                 |       | 0, 1, 2, 3,4, <u>5</u> , … 15 sec                                 |
|                                                                 | SERV SELECT MODE     |                 |       | MANUAL, <u>AUTO</u>                                               |
|                                                                 | SERVICE SELECT       |                 |       | <service name=""> (PGM xxxxx)</service>                           |
|                                                                 | CLOCK RECOVERY       |                 |       | OFF, <u>FROM PCR</u>                                              |
| ETHERNET MENU                                                   | NETWORK SETTINGS     | DEFAULT IP ADDR |       | XXX.XXX.XXX.XXX                                                   |
|                                                                 |                      | DEFAULT MASK    |       | xxx.xxx.xxx.xxx                                                   |
|                                                                 |                      | DEFAULT GATEWAY |       | xxx.xxx.xxx.xxx                                                   |
|                                                                 | PORT DIRECTION       |                 |       | DISABLED <u>, INPUT</u> *, OUTPUT                                 |
|                                                                 | STREAM IP ADDR       |                 |       | XXX.XXX.XXX.XXX                                                   |
|                                                                 | PORT NUMBER          |                 |       | хххх                                                              |
|                                                                 | ENCAPSULATION        |                 |       | <u>RTP</u> , UDP                                                  |
|                                                                 | FEC                  |                 |       | <u>OFF</u> , D=x L=x                                              |
| VIDEO MENU                                                      | OUTPUT ON ERROR      |                 |       | <u>Freeze</u> , Black                                             |
|                                                                 | OUTPUT FORMAT        | _               | -     | <u>SD</u> , 1080i, 720p                                           |
|                                                                 | AFD MODE             |                 | -     | AUTO, FORCED                                                      |

# GUIDE TO INSTALLATION AND OPERATION

| AUDIO MENU<br>APP. RATIO MODE<br>DISP. ASP. RATIO<br>VIDEO PROC<br>VIDEO PROC<br>VIDEO P | 1           | DEFAULT AFD CODE | I                |            | numbers from 8 to 15                       |
|----------------------------------------------------------------------------------------------------|-------------|------------------|------------------|------------|--------------------------------------------|
| AUDIO MENU       -       LETTERBOX, PILLAR BOX         JUBO ASP, RATIO       Y OFFSET       -       43, 169         AUDIO MENU       PRIMARY AUDIO       SOURCE PID       List of avail PID in hexadocimal & decimal         MODE       DOWNMIX MODE       -       0FF; LTR, LORO         SECONDARY AUDIO       SOURCE PID       List of avail PID in hexadocimal & decimal         MODE       DOWNMIX MODE       -       0FF; LTR, LORO         DOLBY METADATA       INSERTION LINE       MODE       Litt of avail PID in hexadocimal & decimal         DOLBY METADATA       INSERTION LINE       0FF; LTR, LORO       Litt, Loro         DOLBY METADATA       INSERTION LINE       0FF; ON       0, 11,, 20         MODE       ACTIVATION       -       0YERIDE; PROGRAM 1, PROGRAM 2         DENDEDDING       ACTIVATION       -       0N, OFF         AES 1 Source       LINE/HAC3 1, CHLe1, Lst/Re1, L2R2       LINE/HAC3 1, CHLe1, Lst/Re1, L2R2         AV SYNC OFFSET       ACS Source       LINE/HAC3 1, CHLe1, Lst/Re1, L2R2         AV SYNC OULLITY       AS 4 Source       LINE/HAC3 1, CHLe1, Lst/Re1, L2R2         AV SYNC OFFSET       AC3 COMPRESSION       0FF; ON         AC3 DRC       REFERENCE       SVNC WITH CVBS, SVNC WITH SDI         LEFT CHANN                                                                                                    |             |                  |                  | -          |                                            |
| VIDEO PROC     Y OFFSET     CONTRAST       CHROMA GAIN     HUE OFFSET     List of avail PID in hexadecimal & decimal       AUDIO MENU     PRIMARY AUDIO     SOURCE PID     List of avail PID in hexadecimal & decimal       MODE     DOWNMIX MODE     .     QEF_LIRT, LORO       SECONDARY AUDIO     SOURCE PID     List of avail PID in hexadecimal & decimal       MODE     DOWNMIX MODE     .     QEF_LIRT, LORO       DOLBY METADATA     INSERTION INSERTION     GEF ON     9, 10, 11,, 20       MODE     DOLBY METADATA     INSERTION INE     9, 10, 11,, 20       MODE     DOLBY METADATA     INSERTION INE     9, 10, 11,, 20       MODE     DALNORM     QUERENATION     QUERENATION       GENERATOR     EMBEDDING     ACTIVATION     .     QIN OFF       ACTIVATION     .     QIN OFF     LIRTIAC3, 1, CTUE1, LST/RS1, L2R2       AV SYNC QUALITY     AS Saurce     LIRTIAC3, 1, CTUE1, LST/RS1, L2R2       AV SYNC QUALITY     AS SNOR     LINE MODE, RF MODE       ACT CORPRESSION     COFF, ON     SYNC WITH SDI       LIPT RIMTY CENTER, LEFT CHANNEL     SUFT RIMTY CENTER, LEFT, SURR LEFT, SURR LEFT, SURR RIGHT, AUX LEFT, AUX RIGHT       OUTPUT MENU     SD SDI OUTPUT     CLOSED CAP EMBED     OFF, QN       OUTPUT MENU     SD SDI OUTPUT     CLOSED CAP                                                                                                    |             |                  |                  | -          | LETTERBOX, PILLAR BOX                      |
| AUDIO MENU         PRIMARY AUDIO         SOURCE PID         List of avail PID in hexadecimal & decimal           AUDIO MENU         PRIMARY AUDIO         SOURCE PID         DECODE, PASSTHROUGH           DOWNMIX MODE         -         QEE; LTRT, LORO           SECONDARY AUDIO         SOURCE PID         List of avail PID in hexadecimal & decimal           MODE         DOWNMIX MODE         -         QEE; LTRT, LORO           DOLBY METADATA         INSERTION         LIST LORO         LIST LORO           DOLBY METADATA         INSERTION LINE         9:10,11,, 20           MODE         GENERATOR         PROGRAM 1, PROGRAM 2           DALNORM         GENERATOR         PROGRAM 1, PROGRAM 2           EMBEDDING         ACTIVATION         -         QL, OFF           AES 1 Source         L1/R1/AC3 1, C1/Le1, L51/R51, L2/R2         AES 3 Source           ALTRIACS 1, C1/Le1, L51/R51, L2/R2         AES 4 Source         L1/R1/AC3 1, C1/Le1, L51/R51, L2/R2           AV SYNC OUALITY         AS Source         L1/R1/AC3 1, C1/Le1, L51/R51, L2/R2           AV SYNC OUALITY         AS 4 Source         L1/R1/AC3 1, C1/Le1, L51/R51, L2/R2           AV SYNC OUALITY         KSYNC WITH CVBS, SYNC WITH SDI         LEFT, NORT, CNUTE, L2/R2           AC3 DRC         REFERENCE         SYNC WITH CVBS, SYNC W                                                                                                    |             |                  | N OFFORT         | -          | <u>4:3,</u> 16:9                           |
| AUDIO MENU         PRIMARY AUDIO         SOURCE PID         List of avail PID in hexadecimal & decimal           AUDIO MENU         PRIMARY AUDIO         SOURCE PID         DECODE, PASSTHROUGH           SECONDARY AUDIO         SOURCE PID         List of avail PID in hexadecimal & decimal           MODE         -         QEE: LTRT, LORO           DOUNMIX MODE         -         LIST of avail PID in hexadecimal & decimal           MODE         DOUNMIX MODE         -         LIST LORO           DOLBY METADATA         INSERTION         DECODE, PASSTHROUGH           DOLBY METADATA         INSERTION INSERTION INSERTION         DECODE, PASSTHROUGH           DALNORM         GENERATOR         91.01.1120           MODE         -         LIRT/AC3.1, C1/LIP1, LST/RS1, L2/R2           EMBEDDING         ACTIVATION         -         QIN OFF           AES 2 Source         LIRT/AC3.1, C1/LIP1, LST/RS1, L2/R2         LIRT/AC3.1, C1/LIP1, LST/RS1, L2/R2           AV SYNC QUALITY         ASS 4 Source         LINR MODE, C1/LIP1, LST/RS1, L2/R2           AV SYNC QUALITY         AV SYNC QUALITY         NOFMAL, BEST           AV SYNC CUALITY         AV SYNC WITH SDI         LIRT/AC3.1, C1/LIP1, LST/RS1, L2/R2           AV SYNC OUPTOT         CLOSED CAP EMBED         OFF, ON           <                                                                                                    |             | VIDEO PROC       |                  |            |                                            |
| AUDIO MENU         PRIMARY AUDIO         SOURCE PID         Last of avail PID in hexadecimal & decimal           MODE         DOWNMIX MODE         -         DECODE, PASSTHROUGH           SECONDARY AUDIO         SOURCE PID         List of avail PID in hexadecimal & decimal           MODE         DOWNMIX MODE         -         LIET of avail PID in hexadecimal & decimal           DOLBY METADATA         INSERTION         DECODE, PASSTHROUGH         DECODE, PASSTHROUGH           DOLBY METADATA         INSERTION         DEE         Insertion           MODE         DOWNMIX MODE         -         LITET LORO           DALINORM         OEE ON         3.10, 11,, 20           MODE         DIALNORM         OVERRIDE PROGRAM 1, PROGRAM 2           GENERATOR         PEOGRAM 1, PROGRAM 2         PEOGRAM 1, PROGRAM 2           AES 1 Source         L1R1/AC3 1, C1/Le1, L51/R51, L2R2         L1/R1/AC3 1, C1/Le1, L51/R51, L2R2           AV SYNC QUALITY         AV SYNC OFFSET         0, 1, 2, 3,, 100 ms           AC3 COMPRESSION         LIEFT CHANNEL         SINGH, AUX IEFT, RSUR LEFT, SURR LEFT, SURR                                                                                                    |             |                  |                  |            |                                            |
| AUDIO MENU         PRIMARY AUDIO         SOURCE PID         List of avail PID in hexadecimal & decimal           MODE         DOWNMIX MODE         .         DECODE, PASSTHROUGH         DECODE, PASSTHROUGH           SECONDARY AUDIO         SOURCE PID         List of avail PID in hexadecimal & decimal         DECODE, PASSTHROUGH           DOUBY METADATA         SOURCE PID         LIST I.CRO         LIST I.CRO           DOLBY METADATA         INSERTION         DECODE, PASSTHROUGH           DOLBY METADATA         INSERTION         DECODE, PASSTHROUGH           DOLBY METADATA         INSERTION INSERTION         DECODE, PASSTHROUGH           DOLBY METADATA         INSERTION INSERTION         DECODE, PASSTHROUGH           DOLBY METADATA         INSERTION INSERTION         DECODE, PASSTHROUGH           DOLBY METADATA         INSERTION INSERTION         DECODE, PASSTHROUGH           DOLBY METADATA         INSERTION INSERTION         DECODE, PASSTHROUGH           DOLBY METADATA         INSERTION INSERTION         DECODE, PASSTHROUGH           DOLBY METADATA         INSERTION INSERTION         DECODE, PASSTHROUGH           DOLBY METADATA         INSERTION INSERTION         DECODE, PASSTHROUGH           DOUTON         DUVERIDE, INSERTION         I.TRI AC3 1, CILLe1, L51/R31, L2/R2           ACTVATION                                                                                                    |             |                  | CHROMA GAIN      |            |                                            |
| MODE     DECODE, PASSTHROUGH       DECODE, PASSTHROUGH     QEE; LTRT, LORO       Lit of avail PID in hexadecimal & decimal     MODE       DOUBY METADATA     INSERTION       DOLBY METADATA     INSERTION       DOLANORM     QVERSIDE, PROGRAM 1, PROGRAM 2       GENERATOR     PROGRAM 1, PROGRAM 2       ACTIVATION     -     QN, OFF       ACTIVATION     -     QN, OFF       AES 3 Source     LIVRIAC31, C1/Le1, Ls1/Rs1, L2/R2       AV SYNC QUALITY     AES 4 Source     LIVRIAC31, C1/Le1, Ls1/Rs1, L2/R2       AV SYNC OFFSET     Q, 1, 2, 3,, 10 on ms       AC3 COMPRESSION     LIFT CHANNEL     SURP RIGHT, AUX LEFT, AUX RIGHT       AV SYNC OFFSET     CLOSED C                                                                                                    |             |                  | HUE OFFSET       |            |                                            |
| SECONDARY AUDIO     DOWNMIX MODE     -     QEE:, LTR., LORO       SECONDARY AUDIO     SOURCE PID     Litt of avail PID in hexadecimal & decimal       MODE     DOWNMIX MODE     -     LTRI, LORO       DOLBY METADATA     INSERTION     QFE, ON     9, 10, 11,, 20       DOWNMIX MODE     -     LTRI, LORO     QFE, ON       DOLBY METADATA     INSERTION LINE     9, 10, 11,, 20       MODE     AUTO, GENERATION     QFERIDE, PROGRAM 1, PROGRAM 2       PROGRAM 1, PROGRAM 1, PROGRAM 2     QERENTION     QVERIDE, PROGRAM 1, PROGRAM 2       QENERATOR     QN OFF     LIR/I/C3 1, C1/L61, L51/R51, L2/R2       ACS 10 Source     AES 1 Source     L1/R1/AC3 1, C1/L61, L51/R51, L2/R2       AV SYNC QUALITY     AES 4 Source     L1/R1/AC3 1, C1/L61, L51/R51, L2/R2       AV SYNC OFFSET     0, 1, 2, 3,, 100 ms     LINE MODE       AC3 ORC     REFERENCE     LIFT CHANNEL     SVNC WITH CVBS, SYNC WITH SDI       AC3 DRC     REFERENCE     LEFT CHANNEL     SURR RIGHT, AUX LEFT, AUX RIGHT       RIGHT CHANNEL     RIGHT CHANNEL     SURR RIGHT, AUX LEFT, AUX RIGHT       RIGHT CHANNEL     RIGHT CHANNEL     SURR RIGHT, AUX LEFT, AUX RIGHT       VITPUT MENU     SD SDI OUTPUT     CLOSED CAP EMBED     OFF, QN       OUTPUT MENU     SD SDI OUTPUT     CLOSED CAP EMBED     OFF,                                                                                                    | AUDIO MENU  | PRIMARY AUDIO    | SOURCE PID       |            | List of avail PID in hexadecimal & decimal |
| SECONDARY AUDIO         SOURCE PID         List of avail PID in hexadecimal & decimal           MODE         DOWNMIX MODE         .         LIRT. LORO           DOLBY METADATA         INSERTION         OEF. ON         .           MODE         DOWNMIX MODE         .         LIRT. LORO           DOLBY METADATA         INSERTION         .         QEF. ON           MODE         DIALNORM         QERCENTOR         .           MODE         DIALNORM         QVERRIDE. PROGRAM 1, PROGRAM 2           GENERATOR         PROGRAM_1, PROGRAM 2         .           AES 1 Source         LI/R1/AC3 1, C1/Lfe1, Ls1/Rs1, L2/R2           AES 2 Source         LI/R1/AC3 1, C1/Lfe1, Ls1/Rs1, L2/R2           AV SYNC QUALITY         AES 4 Source         LI/R1/AC3 1, C1/Lfe1, Ls1/Rs1, L2/R2           AV SYNC OUALITY         AES 4 Source         LI/R1/AC3 1, C1/Lfe1, Ls1/Rs1, L2/R2           AV SYNC OUALITY         AES 4 Source         LI/R1/AC3 1, C1/Lfe1, Ls1/Rs1, L2/R2           AV SYNC OFFSET         Q. 1, 2, 3,, 100 ms         LI/R1/AC3 1, C1/Lfe1, Ls1/Rs1, L2/R2           AV SYNC OFFSET         Q. 1, 2, 3,, 100 ms         LI/R1/AC3 1, C1/Lfe1, Ls1/Rs1, L2/R2           AV SYNC OFFSET         REFERENCE         LEFT, RIGHT, CHANNEL         SYNC WITH CVBS, SYNC WITH SDI           R                                                                                                    |             |                  | MODE             |            | DECODE, PASSTHROUGH                        |
| MODE     DECODE, PASSTHROUGH       DOLBY METADATA     INSERTION     QEE, ON       INSERTION LINE     9, 10, 11,, 20       MODE     AUTO, GENERATION       DIALNORM     QEE, ON       GENERATOR     AUTO, GENERATION       EMBEDDING     ACTIVATION     QN, OFF       AES 1 Source     L1/R1/AC3 1, C1/LI61, L51/R51, L2/R2       AES 2 Source     L1/R1/AC3 1, C1/LI61, L51/R51, L2/R2       AES 3 Source     L1/R1/AC3 1, C1/LI61, L51/R51, L2/R2       AV SYNC QUALITY     AES 4 Source     L1/R1/AC3 1, C1/LI61, L51/R51, L2/R2       AV SYNC OUTFSET     UNR MODE     0, 1, 2, 3,, 100 ms       AV SYNC OUDERCE     SYNC WITH CVBS, SYNC WITH SDI     LIFT, RIGHT, CENTER, LFE, SURR LEFT, SURR LEFT, SURR RIGHT, AUX LEFT, AUX RIGHT       OUTPUT MENU     SD SDI OUTPUT     CLOSED CAP EMBED     OFF, ON       OUTPUT MENU     SD SDI OUTPUT     CLOSED CAP EMBED     OFF, QN       TIELETEXT     TIMECODE     OFF, QN       TIELETEXT     OFF, QN     67, 8, 14,, 20       OUTPUT MENU     SD SDI OUTPUT     CLOSED CAP EMBED     OFF, QN       OUTPUT MENU     SD SDI OUTPUT     CLOSED CAP EMBED     OFF, QN       OUTPUT MENU     SD SDI OUTPUT     CLOSED CAP EMBED     OFF, QN       OUTPUT MENU     SD SDI OUTPUT     CLOSED CAP EMBED     OFF                                                                                                    |             |                  | DOWNMIX MODE     | -          | <u>OFF*</u> , LTRT, LORO                   |
| DOUBY METADATA     DOWNIXIX MODE     .     LTET, LORO       INSERTION     QEE, ON     QEE, ON       INSERTION LINE     9, 10, 11,, 20     AUTO, GENERATION       DIALNORM     QUERIDE, PROGRAM 1, PROGRAM 2       GENERATOR     PROGRAM, PROGRAM 2       ACTIVATION     .     QN, OFF       AES 1 Source     L1/R1/AC3 1, C1/Le1, Ls1/Rs1, L2/R2       AES 2 Source     L1/R1/AC3 1, C1/Le1, Ls1/Rs1, L2/R2       AES 3 Source     L1/R1/AC3 1, C1/Le1, Ls1/Rs1, L2/R2       AV SYNC QUALITY     AES 4 Source     L1/R1/AC3 1, C1/Le1, Ls1/Rs1, L2/R2       AV SYNC OFFSET     0, 1, 2, 3,, 100 ms     LINE MODE       AC3 DRC     SYNC WITH CVBS, SYNC WITH SDI     LEFT, RIGHT, CENTER, LFE, SURR LEFT, SURR LEFT, SURR RIGHT, AUX EFT, SURR RIGHT, CENTER, LFE, SURR LEFT, SURR RIGHT, CHAINEL     SURS RIGHT, AUX EFT, AUX RIGHT       OUTPUT MENU     SD SDI OUTPUT     CLOSED CAP EMBED     OFF, QN       TELETEXT     TIMECODE     SURR RIGHT, AUX LEFT, AUX RIGHT       TIMECODE     INSERTION     OFF, QN       OUTPUT MENU     SD SDI OUTPUT     CLOSED CAP EMBED     OFF, QN       TELETEXT     TIMECODE     OFF, QN       TIMECODE     INSERTION     OFF, QN       QUTC     DVITC LINE     10,11,, 20       GRAM     GENERATE     OFF, QN       QUTC                                                                                                    |             | SECONDARY AUDIO  | SOURCE PID       |            | List of avail PID in hexadecimal & decimal |
| DOLBY METADATA     INSERTION     GEL     GEL     GEL       INSERTION LINE     NODE     9.10.11,, 20       MODE     DIALNORM     OVERRIDE, PROGRAM 1, PROGRAM 2       GENERATOR     PROGRAM 1, PROGRAM 2       EMBEDDING     ACTIVATION     -       AES 1 Source     L1/R1/AC3 1, C1/Lfe1, Ls1/Rs1, L2/R2       AES 2 Source     L1/R1/AC3 1, C1/Lfe1, Ls1/Rs1, L2/R2       AV SYNC QUALITY     AES 4 Source       AV SYNC QUALITY     ACTIVATION       AV SYNC OFFSET     0, 1, 2, 3,, 100 ms       AC3 COMPRESSION     LINE MODE, RF MODE       AC3 COMPRESSION     OFF, ON       AC3 COMPRESSION     LINE MODE, RF MODE       AC3 COMPRESSION     CIFE CHANNEL       RIGHT CHANNEL     SYNC WITH SDI       LIFT CHANNEL     SYNC WITH CVBS, SYNC WITH SDI       LIFT CHANNEL     SURR RIGHT, AUX LETT, AUX RIGHT       DUTPUT MENU     SD SDI OUTPUT     CLOSED CAP EMBED     OFF, QN       OUTPUT MENU     SD SDI OUTPUT     CLOSED CAP EMBED     OFF, QN       DUTPUT MENU     SD SDI OUTPUT     CLOSED CAP EMBED     OFF, QN       DUTPUT MENU     SD SDI OUTPUT     CLOSED CAP EMBED     OFF, QN       CUTC LINE     INSERTION     OFF, QN       DUTC     OFF, QN     GFF, QN       DUTC <t< th=""><th></th><th></th><th>MODE</th><th></th><th>DECODE, PASSTHROUGH</th></t<>                                                                                                    |             |                  | MODE             |            | DECODE, PASSTHROUGH                        |
| JUTPUT MENUSD SDI OUTPUTINSERTION LINE<br>MODEJ. 0, 11,, 20ALTO, GENERATIONJALTO, GENERATIONQVERRIDE, PROGRAM 1, PROGRAM 2DUTPUT MENUGENERATOR<br>AES 1 Source<br>AES 2 SourcePROGRAM 1, PROGRAM 2AV SYNC QUALITY<br>AV SYNC OUTSET<br>AC3 COMPRESSION<br>AC3 DRC-ON, OFFAVALOG AUDIO SRCREFERENCE<br>LEFT CHANNEL<br>RIGHT CHANNELL1/R1/AC3 1, C1/Lif1, L51/R51, L2/R2DUTPUT MENUSD SDI OUTPUTCLOSED CAP EMBED<br>TELETEXT<br>TIMECODEOFF, ONDUTPUT MENUSD SDI OUTPUTCLOSED CAP EMBED<br>TELETEXT<br>TIMECODEOFF, ONDUTTC<br>DUPLICATEOFF, ONOFF, ONDUTTC<br>DUPLICATEOFF, ONOFF, ONDUTTC<br>DUPLICATEOFF, ONOFF, ONDUTPUT MENUSD SDI OUTPUTCLOSED CAP EMBED<br>TELETEXT<br>TIMECODEOFF, ONDUTTC<br>DUPLICATEOFF, ONOFF, ONDUTTC<br>DUPLICATEOFF, ONOFF, ONDUTPUT MENUSD SDI OUTPUTCLOSED CAP EMBED<br>TELETEXT<br>TIMECODEOFF, ONDUTPUT MENUSD SDI OUTPUTCLOSED CAP EMBED<br>TELETEXT<br>TIMECODEOFF, ONDUTTC<br>DUPLICATEOFF, ONOFF, ONDUTTC<br>DUPLICATEOFF, ONOFF, ONDUTPUTSD SDI OUTPUTCLOSED CAP EMBED<br>TELETEXT<br>TIMECODEOFF, ONDUTTC<br>DUPLICATEOFF, ONOFF, ONDUTTC<br>DUPLICATEOFF, ONOFF, ONDUTC<br>DUPLICATEOFF, ONOFF, ONDUTC<br>DUPLICATEOFF, ONOFF, ONDUTTC<br>                                                                                                    |             |                  | DOWNMIX MODE     | -          | LTRT, LORO                                 |
| MODE     MODE       DIALNORM     GENERATOR       GENERATOR     PROGRAM 1, PROGRAM 2       ACTIVATION     .       AES 1 Source     L1/R1/AC3 1, C1/L1e1, Ls1/Rs1, L2/R2       AES 2 Source     L1/R1/AC3 1, C1/L1e1, Ls1/Rs1, L2/R2       AES 3 Source     L1/R1/AC3 1, C1/L1e1, Ls1/Rs1, L2/R2       ACTIVATION     .       AES 3 Source     L1/R1/AC3 1, C1/L1e1, Ls1/Rs1, L2/R2       ACTIVATION     .       AES 4 Source     L1/R1/AC3 1, C1/L1e1, Ls1/Rs1, L2/R2       ACTIVATION     .       ACTIVATION     .       ACTIVATION     .       ACTIVATION     .       AES 3 Source     L1/R1/AC3 1, C1/L1e1, Ls1/Rs1, L2/R2       ACTIVATION     .       ACTIVATION     .       ACTI                                                                                                    |             | DOLBY METADATA   | INSERTION        |            | <u>OFF</u> , ON                            |
| DIALNORM<br>GENERATOR<br>ACTIVATION<br>AES 1 Source<br>AES 2 Source<br>AES 2 Source<br>AES 3 Source<br>AES 3 Source<br>AES 3 Source<br>AES 3 Source<br>AES 3 Source<br>AES 3 Source<br>AES 3 Source<br>AES 3 Source<br>AES 3 Source<br>AES 3 Source<br>AES 3 Source<br>AES 3 Source<br>AES 3 Source<br>AES 3 Source<br>AES 3 Source<br>AES 3 Source<br>AES 3 Source<br>AES 3 Source<br>AC3 1, C1/Lie1, Ls1/Rs1, L2/R2<br>L1/R1/AC3 1, C1/Lie1, Ls1/Rs1, L2/R2<br>L1/R1/AC3 1, C1/Lie1, Ls1/Rs1, L2/R2<br>L1/R1/AC3 1, C1/Lie1, Ls1/Rs1, L2/R2<br>NORMAL, BEST<br>0, 1, 2, 3,, 100 ms<br>LINE MODE, RF MODE<br>AC3 CMPRESSION<br>AC3 CMPRESSION<br>AC3 CMPRESSION<br>AC3 DRCCREFERENCE<br>LEFT CHANNEL<br>REFERENCE<br>LEFT CHANNEL<br>RIGHT CHANNELSync WiTH CVBS, SYNC WITH SDI<br>LEFT, RIGHT, CENTER, LFE, SURR LEFT,<br>SURR RIGHT, AUX LEFT, AUX RIGHT<br>LUFT, RIGHT, CENTER, LFE, SURR LEFT,<br>SURR RIGHT, AUX LEFT, AUX RIGHT<br>LUFT, RIGHT, CENTER, LFE, SURR LEFT,<br>SURR RIGHT, AUX LEFT, AUX RIGHT<br>LUFT, SURR RIGHT, AUX LEFT, AUX RIGHT<br>LUFT, SURR RIGHT, AUX RIGHT<br>LUFT, SURR RIGHT, AUX LEFT, AUX RIGHT<br>LUFT, SURR RIGHT, AUX LEF                                                                                                    |             |                  | INSERTION LINE   |            | <u>9</u> , 10, 11,, 20                     |
| GENERATOR       ACTIVATION       PROGRAM 1, PROGRAM 2         ACTIVATION       AES 1 Source       Unr1/AC3 1, C1/Lfe1, Ls1/Rs1, L2/R2         AES 2 Source       L1/R1/AC3 1, C1/Lfe1, Ls1/Rs1, L2/R2         AES 3 Source       L1/R1/AC3 1, C1/Lfe1, Ls1/Rs1, L2/R2         AES 4 Source       L1/R1/AC3 1, C1/Lfe1, Ls1/Rs1, L2/R2         AV SYNC QUALITY       AES 4 Source       L1/R1/AC3 1, C1/Lfe1, Ls1/Rs1, L2/R2         AV SYNC OFFSET       0, 1, 2, 3,, 100 ms       LINE MODE, RF MODE         AC3 COMPRESSION       UNE MODE, RF MODE       OFF, ON         AC3 DRC       SYNC WITH CVBS, SYNC WITH SDI       LEFT RIGHT, AUX RIGHT         LEFT CHANNEL       SURR RIGHT, AUX LEFT, AUX RIGHT       SURR LEFT, SURR LEFT, SURR LEFT, SURR LEFT, SURR LEFT, SURR RIGHT, AUX LEFT, AUX RIGHT         OUTPUT MENU       SD SDI OUTPUT       CLOSED CAP EMBED       OFF, ON         OUTPUT MENU       SD SDI OUTPUT       CLOSED CAP EMBED       OFF, ON         DVITC LINE       INSERTION       OFF, ON       OFF, ON         DVITC LINE       INSERTION       OFF, ON       6,7,8, 14,, 20         6,7,8, 14,, 21       DVITC       DVITC LINE       OFF, ON         DVITC       DVITC       OFF, ON       0FF ON         OVITC       DVITC       OFF, ON       6,7,8                                                                                                    |             |                  | MODE             |            | AUTO, GENERATION                           |
| EMBEDDING       ACTIVATION                                                                                                    |             |                  | DIALNORM         |            | OVERRIDE, PROGRAM 1, PROGRAM 2             |
| AES 1 Source     L1/R1/AC3 1, C1/Lfe1, Ls1/Rs1, L2/R2       AES 2 Source     L1/R1/AC3 1, C1/Lfe1, Ls1/Rs1, L2/R2       AES 3 Source     L1/R1/AC3 1, C1/Lfe1, Ls1/Rs1, L2/R2       AES 4 Source     L1/R1/AC3 1, C1/Lfe1, Ls1/Rs1, L2/R2       AV SYNC QUALITY     AES 4 Source       AV SYNC OFFSET     0, 1, 2, 3,, 100 ms       AC3 COMPRESSION     LINE MODE, RF MODE       AC3 DRC     OFF, ON       ANALOG AUDIO SRC     REFERENCE       LEFT CHANNEL     SYNC WITH CVBS, SYNC WITH SDI       LEFT CHANNEL     LEFT, RIGHT, CENTER, LFE, SURR LEFT, SURR RIGHT, AUX LEFT, AUX RIGHT       SUTPUT MENU     SD SDI OUTPUT     CLOSED CAP EMBED       TELETEXT     OFF, ON       TIMECODE     INSERTION       DVITC LINE     10,11,, 14,, 20       6,7, 8, 14,, 21     OFF, ON       DVITC LINE     IN, 11,, 14,, 21       DVITC DUPLICATE     OFF, ON                                                                                                    |             |                  | GENERATOR        |            | PROGRAM 1, PROGRAM 2                       |
| AES 2 Source       AES 3 Source       L1/R1/AC3 1, C1/Lle1, Ls1/Rs1, L2/R2         AES 3 Source       AES 4 Source       L1/R1/AC3 1, C1/Lle1, Ls1/Rs1, L2/R2         AV SYNC QUALITY       AES 4 Source       L1/R1/AC3 1, C1/Lle1, Ls1/Rs1, L2/R2         AV SYNC OUALITY       AES 4 Source       L1/R1/AC3 1, C1/Lle1, Ls1/Rs1, L2/R2         AV SYNC OUALITY       AES 4 Source       L1/R1/AC3 1, C1/Lle1, Ls1/Rs1, L2/R2         AV SYNC OUALITY       AV SYNC OFFSET       0, 1, 2, 3,, 100 ms         AC3 COMPRESSION       AC3 DRC       OFF, ON         AC3 DRC       ARALOG AUDIO SRC       REFERENCE         LEFT CHANNEL       RIGHT CHANNEL       SURR RIGHT, AUX LEFT, AUX RIGHT         RIGHT CHANNEL       RIGHT CHANNEL       OFF, ON         OUTPUT MENU       SD SDI OUTPUT       CLOSED CAP EMBED       OFF, ON         TIMECODE       INSERTION       OFF, ON       OFF, ON         DVITC LINE       10,11,, 14,, 20       6.7, 8, 14,, 21       OFF. ON         DVITC       DVITC       OFF. ON       OFF. ON       0FF. ON         OVITC       OFFSET       -10, -9, 0, 9, 10 frames                                                                                                    |             | EMBEDDING        | ACTIVATION       | -          | <u>ON</u> , OFF                            |
| AES 3 SourceL1/R1/AC3 1, C1/Lfe1, Ls1/Rs1, L2/R2AV SYNC QUALITYAES 4 SourceL1/R1/AC3 1, C1/Lfe1, Ls1/Rs1, L2/R2AV SYNC OFFSETAV SYNC OFFSETNORMAL, BESTAC3 COMPRESSIONLINE MODE, RF MODEOFF, ONAC3 DRCANALOG AUDIO SRCREFERENCESYNC WITH CVBS, SYNC WITH SDILEFT CHANNELLEFT CHANNELSURR RIGHT, CENTER, LFE, SURR LEFT, SURR RIGHT, AUX LEFT, AUX RIGHTOUTPUT MENUSD SDI OUTPUTCLOSED CAP EMBEDOFF, ONTIMECODEINSERTIONOFF, ONDVITC LINE10,11,, 14,, 206,7, 8, 14,, 21DVITCDVITCDVITCDVITCDVITCDVITCOFF, ONOFFSET10, -9,, 0,, 9, 10 frames                                                                                                    |             |                  | AES 1 Source     |            | L1/R1/AC3 1, C1/Lfe1, Ls1/Rs1, L2/R2       |
| AES 4 SourceL1/R1/AC3 1, C1/Lfe1, Ls1/Rs1, L2/R2AV SYNC QUALITY<br>AV SYNC OFFSETNORMAL, BEST<br>0, 1, 2, 3,, 100 ms<br>LINE MODE, RF MODEAC3 COMPRESSION<br>AC3 DRCCAC3 DRCOFF, ONANALOG AUDIO SRC<br>REFERENCE<br>LEFT CHANNELREFERENCE<br>LEFT CHANNELOUTPUT MENUSD SDI OUTPUTCLOSED CAP EMBED<br>TELETEXTOFF, ONOUTPUT MENUSD SDI OUTPUTCLOSED CAP EMBED<br>TELETEXTOFF, ONDVITC LINEOFF, ONDVITC LINEOFF, ONDVITC LINE10,11,, 14,, 20<br>6,7, 8, 14,, 21DVITC<br>DVITC<br>DUPLICATEOFE, ONOFFSET-10, -9, 0, 9, 10 frames                                                                                                    |             |                  | AES 2 Source     |            | L1/R1/AC3 1, C1/Lfe1, Ls1/Rs1, L2/R2       |
| AV SYNC QUALITY<br>AV SYNC OFFSET<br>AC3 COMPRESSION<br>AC3 DRCNORMAL, BEST<br>0, 1, 2, 3,, 100 ms<br>LINE MODE, RF MODE<br>OFF, ONAC3 DRC<br>AC3 DRCREFERENCE<br>LEFT CHANNEL<br>RIGHT CHANNELOFF, ONOUTPUT MENUSD SDI OUTPUTCLOSED CAP EMBED<br>TELETEXT<br>TIMECODEOFF, ONOUTPUT MENUSD SDI OUTPUTCLOSED CAP EMBED<br>TELETEXT<br>TIMECODEOFF, ONOUTPUT MENUSD SDI OUTPUTCLOSED CAP EMBED<br>TELETEXT<br>TIMECODEOFF, ONOVITC<br>DVITC<br>DVITC LINE0FF, ONOUTPUT MENUSD SDI OUTPUTCLOSED CAP EMBED<br>TELETEXT<br>TIMECODEOFF, ONOUTPUT MENUSD SDI OUTPUTCLOSED CAP EMBED<br>TELETEXT<br>TIMECODEOFF, ONOVITC LINE<br>DVITC LINE0,11,, 14,, 20<br>6,7, 8, 14,, 21OUTPUT MENUOFFSET<br>OFFSETOFF, ONOUTRO<br>DVITC<br>DUPLICATE<br>OFFSETOFF, ONOUTRO<br>DVITC<br>DUPLICATE<br>OFFSETOFF, ON                                                                                                    |             |                  | AES 3 Source     |            | L1/R1/AC3 1, C1/Lfe1, Ls1/Rs1, L2/R2       |
| AV SYNC OFFSET       AC3 COMPRESSION       0, 1, 2, 3,, 100 ms         AC3 COMPRESSION       LINE MODE, RF MODE       OFF, ON         AC3 DRC       ANALOG AUDIO SRC       REFERENCE       SYNC WITH CVBS, SYNC WITH SDI         LEFT, RIGHT, CENTER, LFE, SURR LEFT, SURR RIGHT, AUX LEFT, AUX RIGHT       LEFT, RIGHT, CENTER, LFE, SURR LEFT, SURR RIGHT, AUX LEFT, AUX RIGHT         OUTPUT MENU       SD SDI OUTPUT       CLOSED CAP EMBED       OFF, ON         TELETEXT       TIMECODE       OFF, ON         DVITC LINE       10,11,, 14,, 20       6,7, 8, 14,, 21         DVITC       DVITC       DVITC       OFF, ON         OVITO       OFFSET       10, -9, 0, 9, 10 frames                                                                                                    |             |                  | AES 4 Source     |            | L1/R1/AC3 1, C1/Lfe1, Ls1/Rs1, L2/R2       |
| AC3 COMPRESSION       AC3 DRC       LINE MODE, RF MODE         AC3 DRC       OFF, ON       OFF, ON         ANALOG AUDIO SRC       REFERENCE       SYNC WITH CVBS, SYNC WITH SDI         LEFT, RIGHT, CENTER, LFE, SURR LEFT, SURR RIGHT, AUX LEFT, AUX RIGHT       RIGHT CHANNEL         OUTPUT MENU       SD SDI OUTPUT       CLOSED CAP EMBED       OFF, ON         TELETEXT       OFF, <u>ON</u> OFF, <u>ON</u> DVITC LINE       INSERTION       OFF, <u>ON</u> 6,7, 8, <u>14</u> ,, 20       6,7, 8, <u>14</u> ,, 21         DVITC       DVITC<br>DUPLICATE       OFF, ON         OFFSET       -10, -9, 0, 9, 10 frames                                                                                                    |             | AV SYNC QUALITY  |                  |            | NORMAL, BEST                               |
| AC3 DRCREFERENCEOFF, ONANALOG AUDIO SRCREFERENCESYNC WITH CVBS, SYNC WITH SDILEFT, RIGHT, CENTER, LFE, SURR LEFT,<br>SURR RIGHT, AUX LEFT, AUX RIGHT<br>LEFT, RIGHT, CENTER, LFE, SURR LEFT,<br>SURR RIGHT, AUX LEFT, AUX RIGHTOUTPUT MENUSD SDI OUTPUTCLOSED CAP EMBEDOFF, ONTELETEXTTIMECODEOFF, ONDVITC LINE10,11,, 14,, 206,7, 8, 14,, 21DVITC<br>DUPLICATEOFF, ONOFFSET-10, -9, 0, 9, 10 frames                                                                                                    |             | AV SYNC OFFSET   |                  |            | 0, 1, 2, 3,, 100 ms                        |
| ANALOG AUDIO SRCREFERENCE<br>LEFT CHANNELSYNC WITH CVBS, SYNC WITH SDI<br>LEFT, RIGHT, CENTER, LFE, SURR LEFT,<br>SURR RIGHT, AUX LEFT, AUX RIGHTOUTPUT MENUSD SDI OUTPUTCLOSED CAP EMBED<br>TELETEXTOFF, ONTIMECODEINSERTIONOFF, ONDVITC LINE10,11,, 14,, 206,7, 8, 14,, 21DVITC<br>DUPLICATEOFFSET-10, -9, 0, 9, 10 frames                                                                                                    |             | AC3 COMPRESSION  |                  |            | LINE MODE, RF MODE                         |
| LEFT CHANNELLEFT, RIGHT, CENTER, LFE, SURR LEFT,<br>SURR RIGHT, AUX LEFT, AUX RIGHT<br>LEFT, RIGHT, CENTER, LFE, SURR LEFT,<br>SURR RIGHT, AUX LEFT, AUX RIGHTOUTPUT MENUSD SDI OUTPUTCLOSED CAP EMBEDOFF, ONTELETEXTTIMECODEINSERTIONOFF, AUTODVITC LINE10,11,, 14,,, 206,7, 8, 14,,, 21DVITCDVITCDVITCOFF, ONOFF, SET-10, -9, 0, 9, 10 frames                                                                                                    |             | AC3 DRC          |                  |            | OFF, ON                                    |
| LEFT CHANNELSURR RIGHT, AUX LEFT, AUX RIGHT<br>LEFT, RIGHT, CENTER, LFE, SURR LEFT,<br>SURR RIGHT, AUX LEFT, AUX RIGHTOUTPUT MENUSD SDI OUTPUTCLOSED CAP EMBED<br>TELETEXTOFF, ONTIMECODEINSERTIONOFF, <u>AUTO</u> DVITC LINE10,11,, <u>14</u> ,, 20<br>6,7, 8, <u>14</u> ,, 21DVITCDVITC<br>DUPLICATEOFF, ONOFFSET-10, -9, 0, 9, 10 frames                                                                                                    |             | ANALOG AUDIO SRC | REFERENCE        |            | SYNC WITH CVBS, SYNC WITH SDI              |
| RIGHT CHANNELLEFT, RIGHT, CENTER, LFE, SURR LEFT,<br>SURR RIGHT, AUX LEFT, AUX RIGHTOUTPUT MENUSD SDI OUTPUTCLOSED CAP EMBEDOFF, ONTELETEXTTELETEXTOFF, AUTOTIMECODEINSERTIONOFF, ONDVITC LINE10,11,, 14,, 206,7,8, 14,, 21DVITCDVITCDVITCOFF, ONOFF, SET-10, -9, 0, 9, 10 frames                                                                                                    |             |                  | LEFT CHANNEL     |            |                                            |
| TELETEXT         OFF, AUTO           TIMECODE         INSERTION         OFF, ON           DVITC LINE         10,11,, 14,, 20         6,7,8, 14,, 21           DVITC DUPLICATE         OFF, ON         OFF, ON           OFFSET         -10, -9, 0, 9, 10 frames                                                                                                    |             |                  | RIGHT CHANNEL    |            | LEFT, RIGHT, CENTER, LFE, SURR LEFT,       |
| TIMECODE       INSERTION       OFF, ON         DVITC LINE       10,11,, 14,, 20         6,7, 8, 14,, 21         DVITC DUPLICATE       OFF, ON         OFFSET       -10, -9, 0, 9, 10 frames                                                                                                    | OUTPUT MENU | SD SDI OUTPUT    | CLOSED CAP EMBED |            | OFF, <u>ON</u>                             |
| DVITC LINE       10,11,, 14,, 20         6,7, 8, 14,, 21         DVITC DUPLICATE         OFFSET         -10, -9, 0, 9, 10 frames                                                                                                    |             |                  | TELETEXT         |            | OFF, <u>AUTO</u>                           |
| 6,7,8        ,14,,21           DVITC         OFF, ON           OFFSET         -10, -9, 0, 9, 10 frames                                                                                                    |             |                  | TIMECODE         | INSERTION  | OFF, <u>ON</u>                             |
| DVITC<br>DUPLICATE OFF, ON<br>OFFSET -10, -9, 9, 10 frames                                                                                                    |             |                  |                  | DVITC LINE | 10,11,, <u>14</u> ,, 20                    |
| DUPLICATE         OFF, ON           OFFSET         -10, -9, 0, 9, 10 frames                                                                                                    |             |                  |                  |            | 6,7, 8, <u>14</u> ,, 21                    |
|                                                                                                    |             |                  |                  |            | <u>OFF</u> , ON                            |
| VCHIP MODE PASS, REPLACE                                                                                                    |             |                  |                  | OFFSET     | -10, -9, 0, 9, 10 frames                   |
|                                                                                                    |             |                  | VCHIP MODE       |            | PASS, REPLACE                              |

|                    |                    | AFD/VLI/WSS INS. |   | OFF, <u>AFD</u> , VLI/WSS                                               |
|--------------------|--------------------|------------------|---|-------------------------------------------------------------------------|
|                    |                    | AFD LINE         |   | <u>9</u> ,, 20                                                          |
|                    | CVBS OUTPUT        | NTSC SETUP       |   | OFF, <u>ON</u>                                                          |
|                    |                    | CVBS BLANKING    |   | NARROW, WIDE                                                            |
|                    |                    | CVBS LUMA RANGE  |   | NORMAL, SUPER B&W                                                       |
|                    |                    | CVBS ASP. RATIO  |   | 4:3, 16:9                                                               |
| REFERENCE<br>MENU* | SOURCE             | _                | _ | INPUT,EXTERNAL,URS-525,URS-<br>625, <u>AUTO_SEL</u>                     |
| MENO               | DELAY              | FRAME            | - | <u>0</u> , 1, 2, 3                                                      |
|                    |                    | VERTICAL         |   | <u>0</u> ,200                                                           |
|                    |                    | HORIZONTAL       |   | specified in ns or us up to one complete line                           |
| PROXY CONFIG       | PROXY SIZE         |                  |   | SMALL, MEDIUM                                                           |
|                    | PROXY AUDIO CTRL   |                  |   | ON, OFF                                                                 |
|                    | PROXY AUDIO L CH   |                  |   | LEFT, RIGHT, CENTER, LFE, SURR LEFT,<br>SURR RIGHT, AUX LEFT, AUX RIGHT |
|                    | PROXY AUDIO R CH   |                  |   | LEFT, <u>RIGHT</u> , CENTER, LFE, SURR LEFT,                            |
| TEST               |                    |                  |   | SURR RIGHT, AUX LEFT, AUX RIGHT<br><u>OFF</u> , ON                      |
| ALARM MENU         | NO TS INPUT        | ALARM LEVEL      |   | OFF, YELLOW, <u>RED</u> , FLASH RED                                     |
|                    |                    | ALARM REPORT     |   | <u>NONE,</u> GPI                                                        |
|                    | NO VIDEO SIGNAL    | ALARM LEVEL      |   | OFF, YELLOW, <u>RED</u> , FLASH RED                                     |
|                    |                    |                  |   |                                                                         |
|                    |                    | ALARM REPORT     |   | <u>NONE</u> , GPI                                                       |
|                    | NO AUDIO SIGNAL    | ALARM LEVEL      |   | OFF, <u>YELLOW</u> , RED, FLASH RED                                     |
|                    |                    |                  |   | <u>NONE</u> , GPI                                                       |
|                    | NO REFERENCE       | ALARM LEVEL      |   | OFF, YELLOW, <u>RED</u> , FLASH RED                                     |
|                    |                    | ALARM REPORT     |   | <u>NONE</u> , GPI                                                       |
|                    | REF MISMATCH       |                  |   | OFF, YELLOW, <u>RED</u> , FLASH RED                                     |
|                    |                    | ALARM REPORT     |   | <u>NONE</u> , GPI                                                       |
|                    | PROGRAM<br>SYNCHRO | ALARM LEVEL      |   | OFF, YELLOW, RED, FLASH RED                                             |
|                    |                    | ALARM REPORT     |   | <u>NONE,</u> GPI                                                        |
|                    | TS LIMITS          | ALARM LEVEL      |   | OFF, YELLOW, RED, FLASH RED                                             |
|                    |                    | ALARM REPORT     |   | NONE, GPI                                                               |
| VERSION            | IRD-31x1: xxxB;xxx |                  |   | First number is firmware, second is PCB. B = BETA                       |
| SERIAL NUMBER      |                    |                  |   | Gives the serial number of the card                                     |
| OPTIONS            | FRAME SYNC ON      |                  |   | (status ON or OFF is shown beside option name)                          |
|                    | UP/DN./CROSS ON    |                  |   | (status ON or OFF is shown beside option name)                          |
|                    | ANALOG MON ON      |                  |   | (status ON or OFF is shown beside option name)                          |
|                    | TS PROBE ON        |                  |   | (status ON or OFF is shown beside option name)                          |
|                    | ETHERNET ON        |                  |   | (status ON or OFF is shown beside option name)                          |
|                    | DOLBY 5.1 ON       |                  |   | (status ON or OFF is shown beside option name)                          |
| FACTORY<br>DEFAULT | RESTORE            |                  |   |                                                                         |

# **ANNEX 2 – Dolby Metadata Profiles**

The chart shows the metadata parameter values that are available as Profiles 1 through 4 in the Generator Configuration section of the Metadata / Dolby tab in the Video Output iControl panel. See page 19.

|                              | Profiles      |               |               |               |  |  |
|------------------------------|---------------|---------------|---------------|---------------|--|--|
| Metadata Parameter           | 1             | 2             | 3             | 4             |  |  |
| Dialogue Level               | -27           | -27           | -27           | -27           |  |  |
| Channel Mode                 | 3/2           | 3/1           | 2/0           | 1/0           |  |  |
| LFE Channel                  | On            | Off           | Off           | Off           |  |  |
| DC Highpass Filter           | On            | On            | On            | On            |  |  |
| Lowpass Filter               | On            | On            | On            | On            |  |  |
| LFE Filter                   | On            | Off           | Off           | Off           |  |  |
| Surround Phase Shift         | On            | On            | Off           | Off           |  |  |
| Surround 3 dB Attenuation    | On            | On            | Off           | Off           |  |  |
| Line Mode Compression        | Film Light    | Film Light    | Film Standard | Film Standard |  |  |
| RF Mode Compression          | Film Standard | Film Standard | Film Standard | Speech        |  |  |
| RF Overmodulation Protection | Off           | Off           | Off           | On            |  |  |
| Bitstream Mode               | Complete Main | Complete Main | Complete Main | Complete Main |  |  |
| Center Mix Level             | -3            | -3            | -3            | N/A           |  |  |
| Surround Mix Level           | -3            | -3            | -3            | N/A           |  |  |
| Dolby Surround Mode          | Off           | Off           | On            | N/A           |  |  |
| Copyright Bit                | Yes           | Yes           | Yes           | Yes           |  |  |
| Original Bitstream           | Yes           | Yes           | Yes           | Yes           |  |  |
| Audio Production Info        | No            | No            | No            | No            |  |  |
| Mix Level                    | 85 dB SPL     | 85 dB SPL     | 85 dB SPL     | 85 dB SPL     |  |  |
| Room Type                    | Not Indicated | Not Indicated | Not Indicated | Not Indicated |  |  |
| Preferred Stereo Downmix     | Lt/Rt         | Lt/Rt         | Not Indicated | Not Indicated |  |  |
| Lt/Rt Center Mix Level       | -3            | -3            | -3            | -3            |  |  |
| Lt/Rt Surround Mix Level     | -3            | -3            | -3            | -3            |  |  |
| Lo/Ro Center Mix Level       | -3            | -3            | -3            | -3            |  |  |
| Lo/Ro Surround Mix Level     | -3            | -3            | -3            | -3            |  |  |
| Dolby Surround EX Mode       | Not Indicated | N/A           | -3            | -3            |  |  |
| Converter Type               | Standard      | Standard      | Standard      | Standard      |  |  |
| Data Rate                    | Not Indicated | Not Indicated | Not Indicated | Not Indicated |  |  |